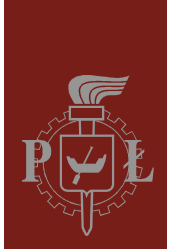

Politechnika Łódzka Instytut Fizyki

Laboratorium elektroniki

# Ćwiczenie E58

## Wprowadzenie do programowania mikrokontrolerów PIC16 w języku asembler

Wersja 1.0 (29 stycznia 2016)

## **Spis treści:**

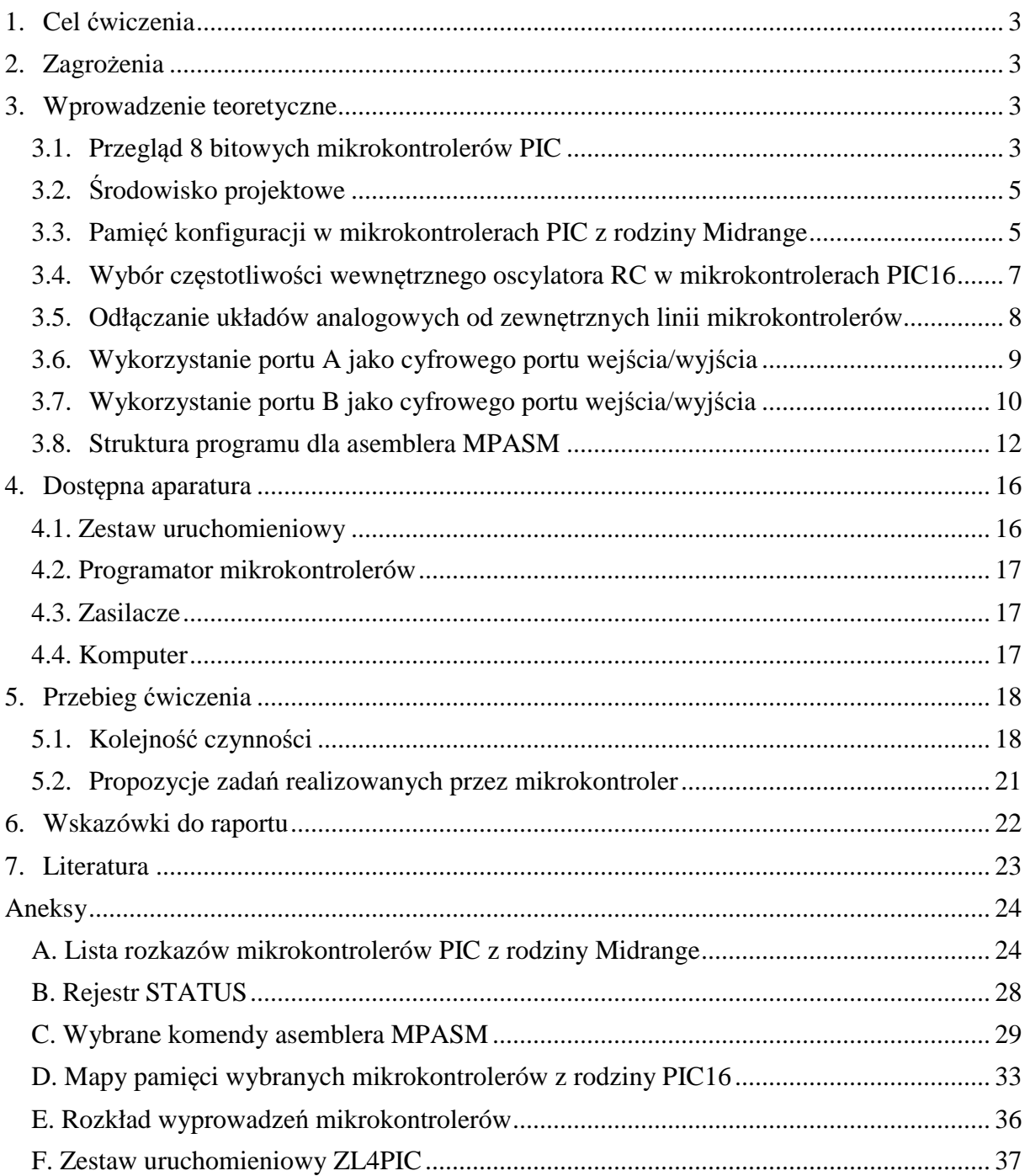

*Przed zapoznaniem się z instrukcją i przystąpieniem do wykonywania ćwiczenia należy opanować następujący materiał teoretyczny:*

- 1. Podstawy architektury mikrokontrolerów Microchip PIC16 z rodziny Midrange [1, 2, 4-7].
- 2. Podstawy języka asembler dla mikrokontrolerów Microchip PIC z rodziny Midrange [1-3].
- 3. Ogólna orientacja w składnikach zestawu ZL4PIC do uruchamiania mikrokontrolerów [8].

## **1. Cel ćwiczenia**

Celem ćwiczenia jest nabycie praktycznych umiejętności programowania mikrokontrolerów PIC16 z rodziny Midrange w języku asembler oraz obsługi programatora mikrokontrolerów i zestawu uruchomieniowego. Programowanie układów peryferyjnych dostępnych w mikrokontrolerach zostało ograniczone w tym ćwiczeniu do dwustanowych uniwersalnych wejść i wyjść cyfrowych. Uruchomienie i testowanie przygotowanego programu odbywa się w zestawie uruchomieniowym ZL4PIC. W ćwiczeniu wykorzystano wyłącznie darmowe, powszechnie dostępne oprogramowanie.

## **2. Zagrożenia**

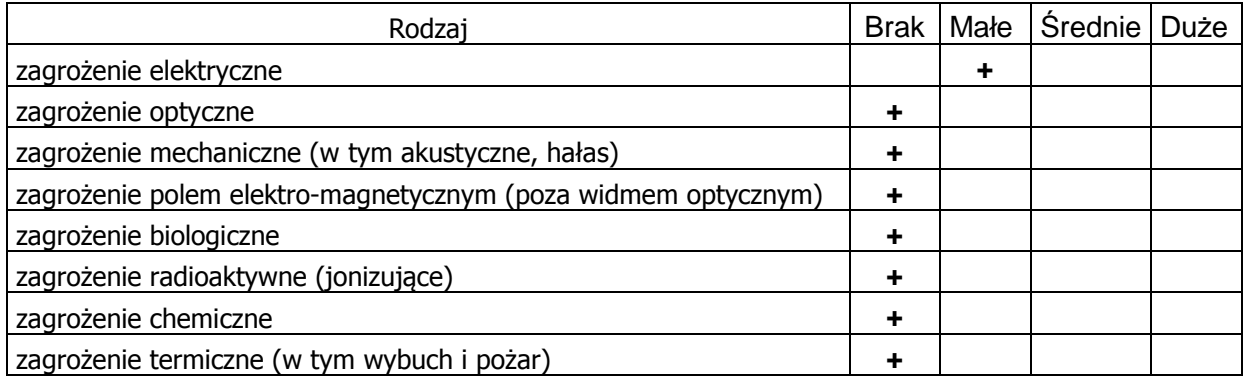

Urządzenia wykorzystywane w tym ćwiczeniu zasilane są bezpiecznym napięciem 9V otrzymywanym z zasilaczy podłączonych do sieci 230V.

## **3. Wprowadzenie teoretyczne**

## **3.1. Przegląd 8 bitowych mikrokontrolerów PIC**

Mikrokontrolery PIC są zaprojektowane według zmodyfikowanej architektury Harvard RISC. Architektura Harvard charakteryzuje się rozdzieleniem pamięci programu i pamięci danych, przy czym długość słowa maszynowego jest dobierana niezależnie w obu rodzajach pamięci. W mikrokontrolerach należących do rodzin PIC10, PIC12, PIC16 i PIC18 jednostka arytmetyczno-logiczna i słowo w pamięci danych są zawsze 8-bitowe. Słowo w pamięci programu może mieć rozmiary:

- 12-bitów (Baseline Architecture) w układach scalonych PIC10 i PIC12 (oraz wybranych PIC16),
- $\geq 14$ -bitów (Midrange and Enhanced Midrange Architecture) w układach PIC16 (oraz wybranych PIC12),
- 16-bitów (PIC18 Architecture, dawniej High Performance Architecture) w układach PIC18.

Najliczniej reprezentowane są układy PIC16, które będą podstawą zajęć w Laboratorium Elektroniki. W pracowni dostępne są mikrokontrolery PIC16F84A, PIC16F819 i PIC16F877A. Mikrokontrolery PIC16F84A reprezentują jedną z najprostszych i najstarszych konstrukcji, natomiast mikrokontrolery PIC16F877A wyróżniają się w grupie Midrange szczególnie bogatym wyposażeniem. Mikrokontrolery PIC16F819 reprezentują pośredni zakres oferowanych możliwości.

| Wyposażenie                       | Mikrokontroler |                                |                     |  |
|-----------------------------------|----------------|--------------------------------|---------------------|--|
|                                   | PIC16F84A      | PIC16F819                      | <b>PIC16F877A</b>   |  |
| Pamięć programu (słowa 14-bitowe) | 1024           | 2048                           | 8192                |  |
| Pamięć danych SRAM (bajty)        | 68             | 256                            | 368                 |  |
| Pamięć danych EEPROM (bajty)      | 64             | 256                            | 256                 |  |
| Wejścia/wyjścia cyfrowe           | 13             | do <sub>16</sub>               | $do$ 33             |  |
| Oscylator taktujący zewn./wewn.   | tak $/$        | $t$ ak / $t$ ak                | tak $/$             |  |
| Przetwornik 10 bitowy A/D         |                |                                |                     |  |
| Zegary 8/16 bitowe                | 1/0            | 2/1                            | 2/1                 |  |
| Komparatory analogowe             |                |                                | 2                   |  |
| Układy CCP i PWM                  |                |                                |                     |  |
| Interfejsy transmisji szeregowej  |                | $\overline{SPI, I^2C}$ (Slave) | <b>USART</b> (w tym |  |
|                                   |                |                                | RS232), SPI, $I^2C$ |  |
|                                   |                |                                | (Master/Slave)      |  |
| 8-bitowy port równoległy          |                |                                | <b>PSP</b>          |  |

*Tabela 1. Porównanie mikrokontrolerów dostępnych w Laboratorium Elektroniki.* 

Wszystkie mikrokontrolery z grupy Midrange obsługują taki sam zestaw instrukcji. Ponadto dzięki daleko idącym podobieństwom instrukcji ułatwione jest przenoszenie programu na poziomie tekstu źródłowego w języku asembler na inne mikrokontrolery z instrukcjami 12-to oraz 16-to bitowym. Należy jednak pamiętać, że różnice występujące w układach wejścia/wyjścia, dodatkowym wyposażeniu mikrokontrolerów oraz ich mapie pamięci mogą spowodować konieczność modyfikacji programu nawet w przypadku przenoszenia go w ramach grupy Midrange pomiędzy układami o zgodnych wyprowadzeniach (np. przenoszenie z mikrokontrolera PIC16F84A na PIC16F819).

Spośród licznych rejestrów specjalnych dostępnych w przestrzeni adresowej pamięci danych oraz częściowo w przestrzeni pamięci programu, w niniejszej instrukcji zostaną omówione tylko te wybrane, które mają znaczenie w prostych programach wykorzystujących wyłącznie cyfrowe porty wejścia/wyjścia ogólnego przeznaczenia połączone z przyciskami i diodami LED w zestawie uruchomieniowym ZL4PIC. Ponadto założymy, że program nie będzie korzystał z zaawansowanych środków takich jak: system przerwań, przechodzenie w stan uśpienia, sprzętowe zegary, system "Watchdog", rozpoznawanie przyczyny resetu, operacje na nieulotnej pamięci danych EEPROM, program modyfikujący swój kod w pamięci Flash.

Uniwersalne cyfrowe wejścia/wyjścia są pogrupowane w porty A, B, C, … liczące maksymalnie po 8 linii i kontrolowane przez wspólne 8-bitowe rejestry (np. dla portu A są to rejestry PORTA i TRISA). W mikrokontrolerach PIC16F84A i PIC16F819 zaimplementowano tylko porty A i B, natomiast mikrokontroler PIC16F877A posiada także porty C, D i E, które jednak nie będą wykorzystywane w niniejszym ćwiczeniu.

## **3.2. Środowisko projektowe**

Producent mikrokontrolerów PIC udostępnia na stronie www.microchip.com bezpłatne zintegrowane środowisko projektowe MPLAB IDE, które zawiera następujące składniki:

- MPLAB Editor edytor tekstu umożliwiający wygodną edycję plików źródłowych i nagłówkowych,
- MPASM makroasembler obsługujący wszystkie rodziny mikrokontrolerów firmy Microchip,
- MPLINK program łączący moduły tworzone za pomocą asemblera i kompilatorów języka C w jeden plik z danymi dla programatora, emulatora lub symulatora,
- MPLAB Project Manager menadżer projektów ułatwiający organizację pracy z projektami zawierającymi wiele plików,
- MPLAB SIM programowy symulator mikrokontrolerów,
- obsługę zewnętrznych urządzeń programatorów i emulatorów sprzętowych, m.in. programator PICSTART Plus dostępny w Laboratorium Elektroniki,
- system pomocy i pliki z dokumentacją.

Dla mikrokontrolerów PIC z rodzin Baseline i Midrange producent nie dostarcza własnego kompilatora języka C, jednakże instalator pakietu MPLAB IDE umożliwia zainstalowanie kompilatorów innych firm.

Pakiet w wersji używanej podczas aktualizacji niniejszej instrukcji można pobrać poprzez wyszukanie "MPLAB IDE V8.66" na stronie www.microchip.com. **UWAGA:** oprócz MPLAB IDE dostępny jest zasadniczo odmienny pakiet MPLAB X IDE, który nie obsługuje programatora PICSTART Plus używanego w tym ćwiczeniu.

### **3.3. Pamięć konfiguracji w mikrokontrolerach PIC z rodziny Midrange**

Pamięć konfiguracji mikrokontrolera znajduje się w przestrzeni adresowej programu pod adresami zaczynającymi się od 2000h. W niektórych komórkach tej pamięci znajdują się numery identyfikacyjne i kod mikrokontrolera. W bieżącym ćwiczeniu istotne znaczenie ma rejestr konfiguracyjny umieszczony pod adresem 2007h. Adres ten leży powyżej przestrzeni adresowej dostępnej z programu wykonywanego wewnątrz MCU (ang. *Microcontroller Unit*). Wartość tego rejestru należy określić przed zaprogramowaniem mikrokontrolera – zostanie ona zapisana razem z kodem programu.

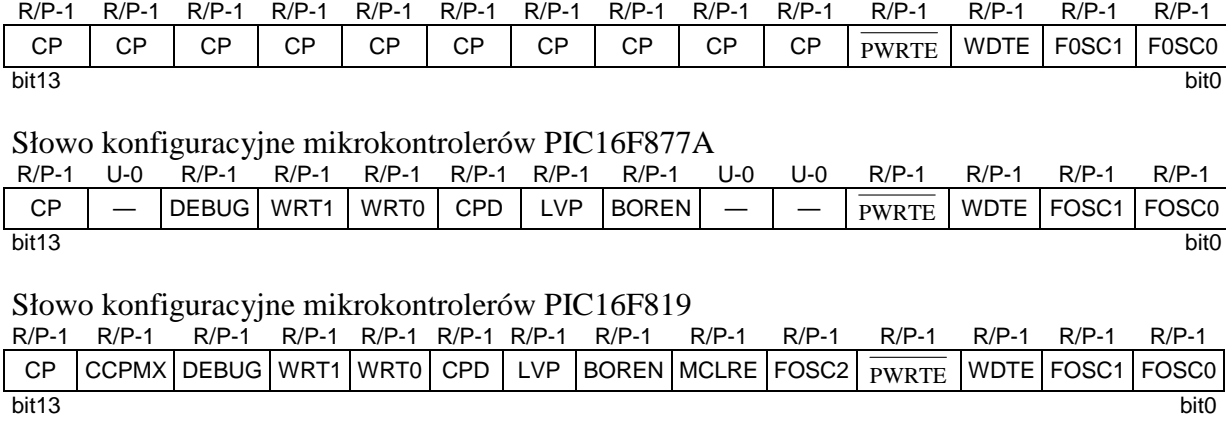

Słowo konfiguracyjne mikrokontrolerów PIC16F84A

#### **Oznaczenia:**

- $R = bit$  do odczytu,
- $P = bit programowalny$ ,
- $U = bit$  niezaimplementowany, odczytywany jako 0
- -n = wartość gdy urządzenie nie jest zaprogramowane.

## **Opisy bitów:**<br>bit 13 **CP**:

- bit 13 **CP**: bit zabezpieczenia przed odczytem pamięci programu  $1 =$  odczyt możliwy. 0 = odczyt całej pamięci programu jest zablokowany.
- bit 12 **CCPMX**: bit wyboru linii skojarzonej z funkcjami modułu CCP (Capture, Compare, PWM)  $1 = CCP$  używa linii RB2,
	- $0 = CCP$  używa linii RB3.
- bit 11 **DEBUG**: bit włączenia debugera śledzącego pracę MCU w układzie docelowym 1 = debugowanie wyłączone, linie RB6 i RB7 są wejściami/wyjściami ogólnego przeznaczenia, 0 = debugowanie włączone, linie RB6 i RB7 są przeznaczone do współpracy z debugerem.
- bit 10-9 **WRT<1:0>**: bity zabezpieczenia przed zapisem do pamięci programu Flash poprzez rejestr EECON  $11 =$ brak zabezpieczenia, 00,01,10 = zabezpieczenia wybranych obszarów przestrzeni adresowej, efekt zależy od modelu MCU.
- bit 8 **CPD**: bit zabezpieczenia pamięci danych EEPROM przed odczytem
	- $1 =$  odczyt możliwy.
	- $0 =$  odczyt zablokowany.
- bit 7 **LVP**: włączenie funkcji programowania niskim napięciem (*Low-Voltage Programming*)
	- 1 = programowanie niskim napięciem jest włączone, linia RB3/PGM jest zarezerwowana do użytku tylko z programatorem,
		- 0 = podwyższone napięcie +12...14V musi być podane przez programator na linię  $V_{PP}$  (inne funkcje tej linii to RA5/ MCLR ), linia RB3/PGM pozostaje wejściem/wyjściem ogólnego przeznaczenia.
- bit 6 **BOREN**: bit włączenia resetu po spadku napięcia zasilającego (*Brown-out Reset*)  $1 =$  reset możliwy,  $0 =$  reset zablokowany.
- bit 5 **MCLRE**: bit wyboru funkcji linii RA5/ MCLR / $V_{PP}$ 
	- $1 =$ aktywna funkcja  $\overline{MCLR}$  reset po zwarciu linii do masy,
	- $0 =$ aktywna funkcja RA5 (cyfrowe wej./wyj.), wejście resetu wewnętrznie podłączone do V<sub>DD</sub>.
- bit 3 **PWRTE** : bit włączenia opóźnienia 72 ms dla startu MCU po włączeniu zasilania 1 = opóźnienie wyłączone, 0 = opóźnienie włączone.
- bit 2 **WDTE**: bit odblokowania licznika WDT (*Watchdog Timer*)  $1 =$ licznik WDT odblokowany, 0 = licznik WDT zablokowany.
- bit 4,1,0 **FOSC<2:0>**: bity wyboru typu oscylatora
	- 111 = zewnętrzny RC z wyjściem zegarowym CLKO na linii RA6/OSC2/CLKO,
	- 110 = zewnętrzny RC, linia RA6/OSC2/CLKO jest portem wej./wyj.,
	- 101 = wewnętrzny RC z wyjściem zegarowym na RA6/OSC2/CLKO; linia RA7/OSC1/CLKI jest portem wej./wyj.,
	- 100 = wewnętrzny RC, obie linie RA6/OSC2/CLKO oraz RA7/OSC1/CLKI są portami wej./wyj.,
	- 011 = w PIC16F819: zewnętrzny sygnał zegarowy podany na RA7/OSC1/CLKI; linia RA6/OSC2/CLKO jest portem wej./wyj.; w PIC16F84A i PIC16F877A: zewnętrzny oscylator RC,
	- 010 = zewnętrzny rezonator kwarcowy w trybie HS; 4-20MHz,
	- 001 = zewnętrzny rezonator kwarcowy w trybie XT;  $0.2$ -4MHz,
	- 000 = zewnętrzny rezonator kwarcowy w trybie LP:  $32-200$  kHz,
- **Uwaga:** w mikrokontrolerach PIC16F84A oraz PIC16F877A bit FOSC2 nie jest zaimplementowany i obowiązują tylko ostatnie cztery kombinacje bitów.

Asembler zintegrowany z pakietem MPLAB posiada komendę " config", która pozwala na zdefiniowane stanu bitów konfiguracyjnych w tekście źródłowym programu. Alternatywnie konfigurację można ustawić poprzez okno dialogowe Configuration Bits (rys. 1) dostępne po wybraniu z menu Configure pozycji Configuration Bits... . Zestaw kategorii podlegających edycji w tym oknie zależy od aktualnie wybranego typu mikrokontrolera, który można zmienić w oknie dialogowym Select Device (otwieranym z menu Configure, pozycja Select Device...).

| Configuration Bits |      |              |                                                              |                                                  |
|--------------------|------|--------------|--------------------------------------------------------------|--------------------------------------------------|
|                    |      |              | Configuration Bits set in code.                              |                                                  |
| Address Value      |      | Field        | Category                                                     | Setting                                          |
| 2007               | 3F61 | FOSC.        | Oscillator Selection bits                                    | XT oscillator                                    |
|                    |      | <b>WDTE</b>  | <b>Watchdog Timer Enable bit</b>                             | WDT disabled                                     |
|                    |      | PURTE        | Power-up Timer Enable bit                                    | PURT enabled                                     |
|                    |      | MCLRE        | RA5/MCLR/VPP Pin Function Select bit                         | RA5/MCLR/VPP pin function is MCLR                |
|                    |      | <b>BOREN</b> | Brown-out Reset Enable bit                                   | BOR enabled                                      |
|                    |      | LVP          | Low-Voltage Programming Enable bit                           | RB3/PGM pin has digital I/O function, HV on MCLR |
|                    |      | CPD.         | Data EE Memory Code Protection bit                           | Code protection off                              |
|                    |      | URT          | Flash Program Memory Write Enable bits                       | Write protection off                             |
|                    |      | CCPMX        | CCP1 Pin Selection bit                                       | CCP1 function on RB2                             |
|                    |      | CP.          | Flash Program Memory Code Protection bit Code protection off |                                                  |
|                    |      |              |                                                              |                                                  |

*Rys. 1. Okno dialogowe* Configuration Bits *w pakiecie MPLAB IDE v8.66. Przedstawiono ustawienia dla mikrokontrolera PIC16F819 zalecane podczas wykonywania ćwiczenia z niniejszej instrukcji. Ustawienia zalecane dla mikrokontrolerów PIC16F84A oraz PIC16F877A są okrojoną wersją powyższych ustawień.* 

## **3.4. Wybór częstotliwości wewnętrznego oscylatora RC w mikrokontrolerach PIC16**

Zestaw uruchomieniowy ZL4PIC posiada rezonator kwarcowy 4 MHz przeznaczony do wykorzystania w generatorze taktującym pracę mikrokontrolera. W przypadku użycia mikrokontrolera PIC16F819 dostępny jest także wewnętrzny oscylator RC o częstotliwości 8 MHz, jednakże po włączeniu zasilania częstotliwość ta jest dzielona przez 256. W wielu zastosowaniach ta najniższa możliwa częstotliwość jest niewystarczająca i należy zmienić stopień podziału przez zapisanie odpowiedniej wartości do rejestru OSCCON. Zmiana stopnia podziału może zostać dokonana w dowolnym momencie wykonywania programu. W przypadku użycia oscylatora wykorzystującego zewnętrzny rezonator kwarcowy nie ma możliwości podziału jego częstotliwości. Wybór typu oscylatora może być dokonany tylko na etapie programowania mikrokontrolera (patrz poprzedni rozdział "Pamięć konfiguracji w mikrokontrolerach PIC z rodziny Midrange")

Pozostałe mikrokontrolery dostępne w Laboratorium Elektroniki (tzn. PIC16F84A oraz PIC16F877A) nie posiadają wewnętrznego oscylatora RC ani rejestru OSCCON.

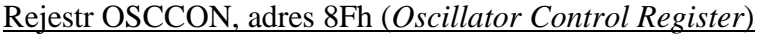

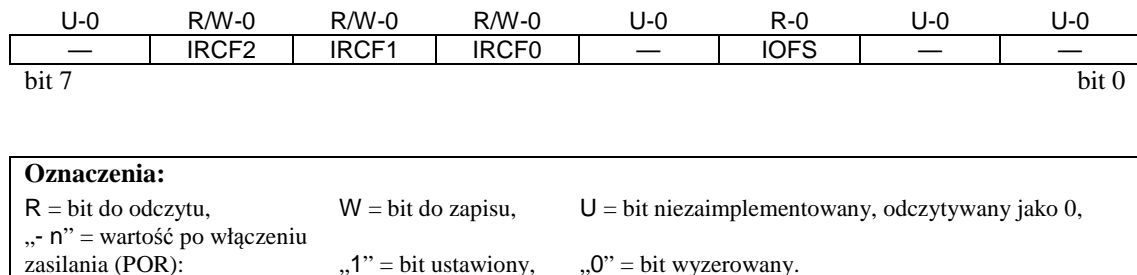

**Opisy bitów:**

- bit 7 **Niezaimplementowane**: przy odczycie wartość "0".
- bit 6-4 **IRCF<2:0>**: wybór częstotliwości wewnętrznego oscylatora RC 111 = 8 MHz (bezpośredni sygnał z zegara 8 MHz) 110 = 4 MHz (podzielona częstotliwość z zegara 8 MHz)  $101 = 2 MHz$  (––––––––––––––, , ––  $100 = 1 \text{ MHz}$  (––––––––––––––––, , –– 011 = 500 kHz (––––––––––––––– , , –––––––––––––––) 010 = 250 kHz (––––––––––––––– , , –––––––––––––––) 001 = 125 kHz (––––––––––––––– , , –––––––––––––––)  $000 = 31,25$  kHz (-
- bit 3 **Niezaimplementowane**: przy odczycie wartość "0".
- bit 2 **IOFS**: bit stabilności częstotliwości wewnętrznego oscylatora  $1 =$  częstotliwość jest stabilna,  $0 =$  częstotliwość nie jest stabilna.
- bit 1-0 **Niezaimplementowane**: przy odczycie wartość "0".

### **3.5. Odłączanie układów analogowych od zewnętrznych linii mikrokontrolerów**

Niektóre mikrokontrolery wyposażone są w dodatkowe układy analogowe. W mikrokontrolerach PIC16F819 i PIC16F877A dostępnych w Laboratorium Elektroniki są to układy analogowych komparatorów oraz przetwornika A/D z wielowejściowym selektorem, natomiast mikrokontroler PIC16F84A nie posiada układów analogowych.

Konfigurację komparatorów analogowych określa rejestr CMCON, natomiast konfigurację przetwornika ADC rejestr ADCON0. Pomimo, iż po włączeniu zasilania wszystkie linie portu A są skonfigurowane jako wejścia analogowe, to jednak układy analogowe są domyślnie wyłączone i nie ma potrzeby zapisywania rejestrów CMCON i ADCON0. Linie skonfigurowane jako wejścia analogowe nie nadają się jednak do wykorzystania jako cyfrowe wejścia/wyjścia. Port A umożliwia skonfigurowanie niektórych linii jako analogowe a pozostałych jako cyfrowe, jednakże w niniejszym ćwiczeniu taka możliwość nie jest użyteczna i założymy, że wszystkie linie zostaną skonfigurowane jako cyfrowe. W tym celu do rejestru ADCON1 należy zapisać wartość 06h (heksadecymalnie).

### Rejestr ADCON1, adres 9Fh (*Analog-to-Digital Converter*)

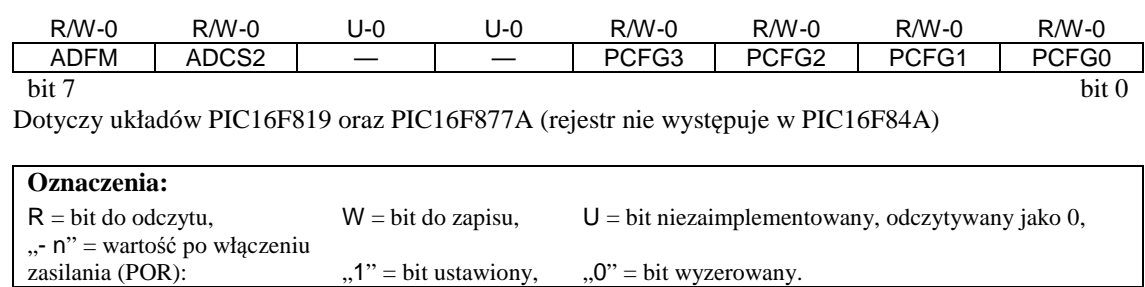

#### **Opisy bitów:**

bit 7 **ADFM**: bit wyboru formatu wyniku przetwornika A/D (analogowo-cyfrowego), wartość nieistotna w bieżącym ćwiczeniu - opis pominięty.

bit 6 **ADCS2**: bit wyboru zegara taktującego pracę przetwornika A/D, wartość nieistotna w bieżącym ćwiczeniu - opis pominięty.

- bit 5-4 Niezaimplementowane: przy odczycie wartość ..............................
- bit 3-0 **PCFG<3:0>**: konfiguracja wejść przetwornika A/D i napięć odniesienia.

W bieżącym ćwiczeniu nie przewiduje się użycia przetwornika A/D. Domyślna wartość 0000 po włączeniu zasilania powoduje skonfigurowanie wszystkich linii portu A jako wejść analogowych. Należy zmienić domyślną wartość na **PCFG = 011x** (gdzie "x" oznacza wartość dowolną), która powoduje skonfigurowane wszystkich linii portu A jako uniwersalnych cyfrowych wejść/wyjść. Inne kombinacje są nieistotne w bieżącym ćwiczeniu.

### **3.6. Wykorzystanie portu A jako cyfrowego portu wejścia/wyjścia**

Niektóre linie portu A mogą pełnić różne funkcje związane z dodatkowymi urządzeniami peryferyjnymi. Jeżeli te dodatkowe funkcje są nieaktywne, wówczas linie portu A tworzą dwukierunkowy port cyfrowy zgodny z poziomami napięć układów TTL. Liczba dwustanowych linii dostępnych w porcie A zależy od modelu mikrokontrolera.

Kierunek transmisji danych określają bity w rejestrze TRISA. Ustawienie w tym rejestrze bitu w stan 1 konfiguruje związaną z nim linię portu jako wejście, tzn. sterownik wyjścia linii przyjmuje stan wysokiej impedancji. Po włączeniu zasilania oraz wszelkich rodzajach resetu wszystkie aktywne bity rejestru TRISA ustawiane są w stan 1. Wyzerowanie bitu w TRISA konfiguruje linię jako wyjście, którego stan logiczny jest określony przez odpowiedni bit rejestru PORTA. Niezależnie od wartości zapisanej do rejestru TRISA, bieżący stan linii można zawsze oczytać z rejestru PORTA.

|       |              |     | . .    |     |           |                 |                 |        |                 |            |           |
|-------|--------------|-----|--------|-----|-----------|-----------------|-----------------|--------|-----------------|------------|-----------|
| Adres | Nazwa        | Bit | Bit    | Bit | Bit 4     | Bit 3           | Bit 2           | Bit 1  | Bit 0           | Wartość po | po innym  |
|       |              |     | $\sim$ |     |           |                 |                 |        |                 | <b>POR</b> | resecie   |
| 05h   | <b>PORTA</b> |     |        |     | RA4/T0CKI | RA <sub>3</sub> | RA <sub>2</sub> | RA1    | RA <sub>0</sub> | $--x$ xxxx | ---u uuuu |
| 85h   | <b>TRISA</b> |     |        |     | TRISA4    | TRISA3          | TRISA2          | TRISA1 | TRISA0          | $-11114$   | $-11111$  |

Rejestry kontrolujące stan portu A w mikrokontrolerach PIC16F84A

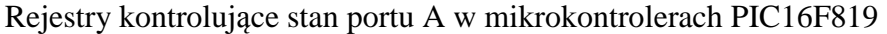

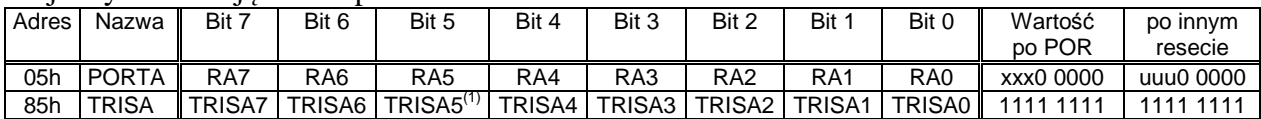

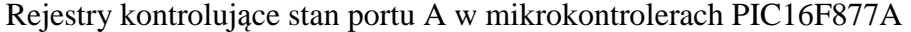

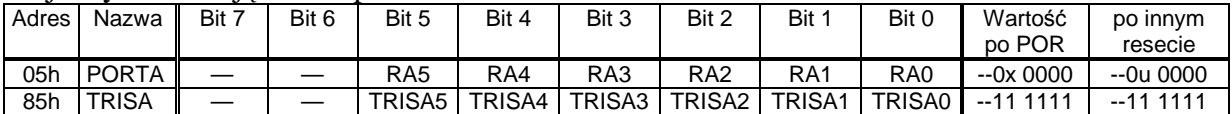

#### **Oznaczenia:**

 $x =$ wartość nieznana, u = wartość bez zmiany,

- = bit dotyczący linii, która nie została zaimplementowana w porcie A, odczytywany jako 0,

(1) linia RA5 w PIC16F819 jest tylko wejściem, bit 5 w TRISA jest odczytywany zawsze jako 1.

POR – reset po włączeniu zasilania (*Power On Reset*) oraz po spadku napięcia zasilającego,

inny reset – reset przez wyzerowanie linii MCLR lub przepełnienie licznika WDT (*Watchdog Timer*).

Sterowniki wyjść portu A są typu "push-pull", tzn. zawierają zarówno tranzystory podnoszące napięcie na wyjściu do poziomu napięcia zasilania jak i tranzystory zwierające wyjście z masą. Wyjścia te można zredukować metodami programowymi do wyjść typu "otwarty dren". W tym celu należy wyzerować odpowiednie bity w rejestrze PORTA, a następnie przełączać stan wyjść (między wysoką impedancją a zwarciem do masy) przez zapisywanie 1 albo 0 do odpowiednich bitów rejestru TRISA. W mikrokontrolerach PIC16F84A i PIC16F877A (nie dotyczy PIC16F819) sterownik wyjścia linii RA4 jest wyjątkowo typu otwarty dren, tak więc ustawienie 4-go bitu w rejestrze PORTA w stan 1 przełącza wyjście w stan wysokiej impedancji niezależnie od stanu rejestru TRISA.

**Uwaga 1**: odczyt rejestru PORTA zwraca zawsze bieżący stan linii, nie zaś wartość zapamiętaną podczas ostatniego zapisu do rejestru. Wartość odczytana z PORTA zaraz po zapisie może nie zgadzać się z wartością zapisaną, nawet gdy na wyjściu nie ma zwarcia. Czas przechodzenia wyjścia w zadany stan może być dłuższy od jednego cyklu zegarowego MCU i zależy od pojemności obwodów przyłączonych do wyjścia na zewnątrz mikrokontrolera.

**Uwaga 2**: operacja zapisu do PORTA przebiega w cyklu odczyt-modyfikacja-zapis. Odczyt bieżącego stanu i zapis stanu po modyfikacji do rejestrów zatrzaskowych dotyczy wszystkich linii portu, nawet podczas wykonywania instrukcji operujących na pojedynczych bitach (tzn. instrukcji bcf i bsf). Jedyną pewną metodą modyfikacji wybranych pojedynczych bitów w PORTA jest wykonanie operacji na buforze w pamięci i zapisanie do rejestru gotowego wyniku instrukcją MOVWF PORTA.

## **3.7. Wykorzystanie portu B jako cyfrowego portu wejścia/wyjścia**

W mikrokontrolerach PIC16F84A, PIC16F819 oraz PIC16F877A port B złożony jest z ośmiu linii. Jeżeli dodatkowe funkcje nie są aktywne, wówczas wszystkie linie portu B można wykorzystać jako uniwersalne wejścia/wyjścia zgodne z poziomami napięć TTL. Praca tych linii jest kontrolowana przez rejestry PORTB oraz TRISB. Sposób użycia rejestrów jest identyczny jak w przypadku analogicznych rejestrów portu A (patrz poprzedni rozdział), z tym że w 8-bitowych rejestrach portu B aktywne są wszystkie bity.

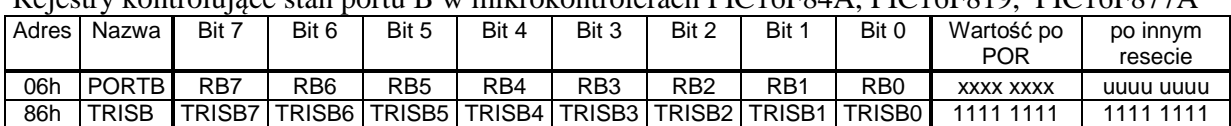

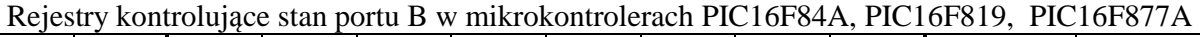

### **Oznaczenia:**

 $x =$ wartość nieznana, u = wartość bez zmiany, POR – reset po włączeniu zasilania (*Power On Reset*) oraz po spadku napięcia zasilającego, inny reset – reset przez wyzerowanie linii MCLR lub przepełnienie licznika WDT (*Watchdog Timer*).

W mikrokontrolerach PIC16F819 niektóre linie portu B mogą być użyte razem ze specjalistycznymi układami cyfrowymi, takimi jak kontroler magistral szeregowych SPI i  $I<sup>2</sup>C$ oraz generator PWM (wytwarza impulsy o programowanym wypełnieniu) jednakże układy te nie są aktywne po włączeniu zasilania i wykraczają poza zakres niniejszego ćwiczenia.

Unikalną cechą portu B jest możliwość programowego włączenia rezystorów podciągających napięcie do poziomu napięcia zasilania na liniach skonfigurowanych jako wejścia (1 w odpowiednich bitach rejestru TRISB). Po włączeniu zasilania rezystory są nieaktywne i można je załączyć przez wyzerowanie bitu RBPU w rejestrze OPTION\_REG. Bit ten kontroluje załączenie rezystorów na wszystkich wejściach portu B, natomiast na wyjściach (0 w odpowiednich bitach rejestru TRISB) rezystory pozostają odłączone. Rezystory te są konieczne do poprawnego odczytu stanu przycisków podłączonych w zestawie ZL4PIC do wejść mikrokontrolera RB0, RB1, RB2 i RB3. W przypadku gdy rezystory nie są załączone, stan logiczny wejść przy rozwartych przyciskach jest niestabilny.

**Uwaga**: w pakiecie MPLAB domyślnie ustawione jest niskonapięciowe programowanie MCU (ang. *Low Voltage Program Enabled*), które wymaga użycia dodatkowo linii RB3 i po zakończeniu programowania linia ta nie będzie aktywna jako uniwersalne wejście/wyjście. W zestawie uruchomieniowym ZL4PIC aktywność linii RB3 jest wymagana do odczytu stanu jednego z przycisków. Zalecane jest wybranie programowania podwyższonym napięciem +12V (ang. *HV - High Voltage*), np. w oknie Configuration Bits, Field LVP. Pozostałe linie używane przez programator (RB6 i RB7 z portu B oraz RA5/ $\overline{MCLR}$  z portu A) po zakończeniu programowania są aktywne. Uwaga ta nie dotyczy mikrokontrolera PIC16F84A, który nie obsługuje programowania niskonapięciowego.

### Rejestr OPTION\_REG, adres 81h

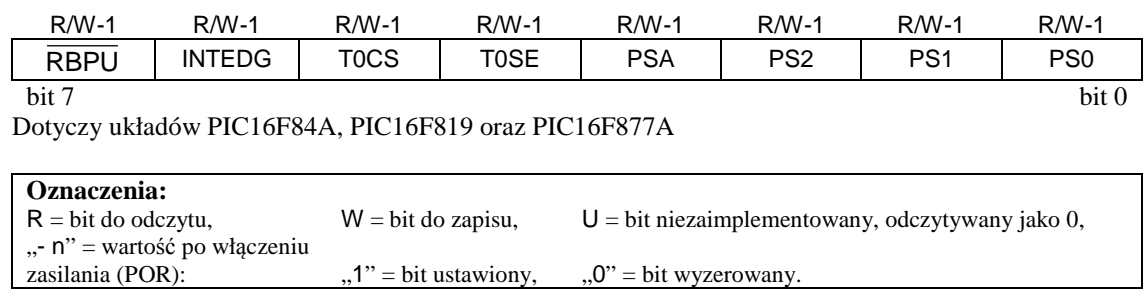

### **Opisy bitów:**

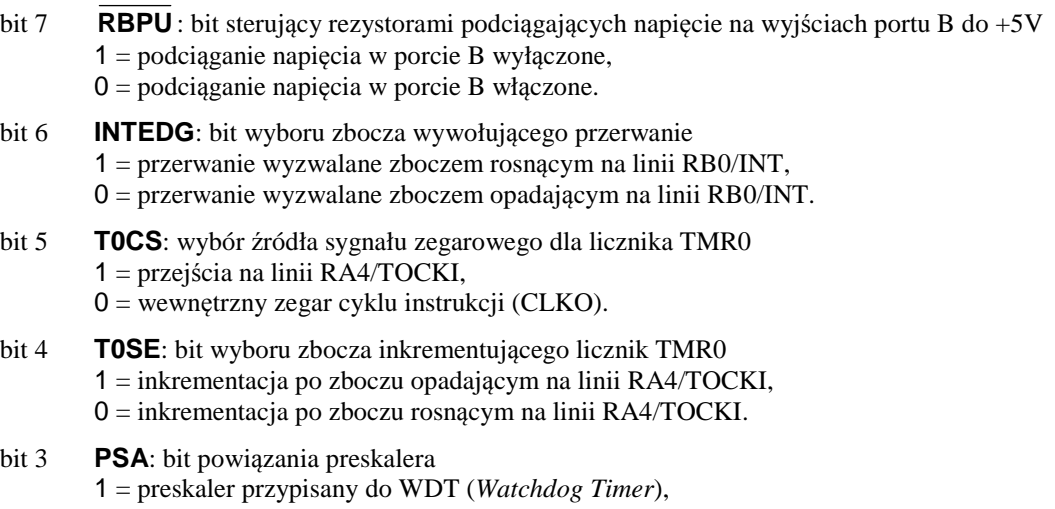

0 = preskaler przypisany do licznka Timer0.

| wartości bitów | podział dla TMR0 | podział dla WDT |
|----------------|------------------|-----------------|
| 000            | 1:2              | 1:1             |
| 001            | 1:4              | 1:2             |
| 010            | 1:8              | 1:4             |
| 011            | 1:16             | 1:8             |
| 100            | 1:32             | 1:16            |
| 101            | 1:64             | 1:32            |
| 110            | 1:128            | 1:64            |
| 111            | 1:256            | 1:128           |

bit 2-0 **PS2<2:0>**: bity wyboru podziału częstotliwości w preskalerze

### **3.8. Struktura programu dla asemblera MPASM**

Plik źródłowy dla asemblera MPASM musi być plikiem tekstowym z rozszerzeniem .asm. W pliku tym obowiązują następujące reguły:

- Linia może mieć maksymalną długość 255 znaków.
- Etykiety muszą rozpoczynać się w pierwszej kolumnie. Pierwszym znakiem etykiety musi być litera albo znak podkreślenia "\_". Następnymi znakami mogą być także cyfry. Maksymalna długość etykiety wynosi 32 znaki.
- Rozkazy mikrokontrolera muszą zaczynać się w kolumnie drugiej lub w następnych. Symbol rozkazu musi być oddzielony od pierwszego argumentu co najmniej jedną spacją lub tabulatorem. Kolejne argumenty musza być rozdzielone przecinkiem. Listę rozkazów mikrokontrolerów z rodziny Midrange podano w Aneksie A.
- Komendy asemblera, które nie są bezpośrednimi równoważnikami instrukcji mikrokontrolera, mogą zaczynać się w dowolnej kolumnie. Wybrane komendy asemblera opisano w Aneksie C.
- Komentarz rozpoczyna się znakiem średnika (;). Wszystkie znaki pomiędzy średnikiem i końcem danej linii są ignorowane.
- Liczby zapisane bez wskazania formatu są interpretowane wg formatu ustawionego komendą "list r=" (omówiona dalej). Format liczby można wskazać używając składni przedstawionej w Tabeli 2.

| Format          | Oznaczenie | Składnia                 | Przykład           |
|-----------------|------------|--------------------------|--------------------|
| binarny         | Bin        | b'cyfry'                 | b'00111001'        |
| ósemkowy        | Oct        | o'cyfry'                 | 0'777'             |
| dziesiętny      | Dec        | d'cyfry' lub .'cyfry'    | d'100' lub .100    |
| szesnastkowy    | Hex        | $h'cyfry'$ lub $0xcyfry$ | $h'9f'$ lub $0x9f$ |
| kod znaku ASCII |            | A'znak' lub 'znak'       | A'C' lub 'C'       |

*Tabela 2. Formaty liczb i znaków ASCII w asemblerze MPASM.* 

Typowy niewielki program napisany w języku asembler i składający się tylko z jednego pliku źródłowego zawiera następujące składniki:

- 1). Deklarację typu mikrokontrolera komendą "list p=" na początku programu.
- 2). Deklarację domyślnego formatu dla tych liczb, których format nie zostanie jawnie zapisany. W tym celu używa się komendy "list r=", gdzie argumentem po znaku równości może być: "dec" – format dziesiętny, "oct" – format ósemkowy albo "hex" – format szesnastkowy. Komendy "list p=" i "list r=" można połączyć tak, jak pokazano dalej w przykładowym programie.
- 3). Komendę "#include", która włącza plik nagłówkowy dla wybranego mikrokontrolera do tekstu programu (jeżeli C:\MPLAB jest głównym katalogiem z plikami pakietu MPLAB, to pliki nagłówkowe \*.INC znajdują się w katalogu C:\MPLAB\MPASM Suite).
- 4). Deklarację wartości słowa konfiguracyjnego mikrokontrolera komendą "\_config". Argument dla tej komendy można podać bezpośrednio jako liczbę, jednakże bardziej przystępny zapis wykorzystuje stałe zdefiniowane w pliku nagłówkowym, które należy połączyć operatorem bitowego iloczynu logicznego &. Znaczenie poszczególnych bitów słowa konfiguracyjnego zostało omówione w rozdziale "Pamięć konfiguracji w mikrokontrolerach PIC z rodziny Midrange".
- 5). Definicje stałych symbolizujących adresy zmiennych w pamięci RAM. Mikrokontrolery PIC z rodziny Midrange są zoptymalizowane tylko do bezpośredniego adresowania pamięci (statyczny adres jest zapisany bezpośrednio w kodzie instrukcji). Istnieje także możliwość adresowania pośredniego, jednakże wymaga to dodatkowych instrukcji do obliczania adresów i zapisywania ich do rejestru FSR (adres 04h) przed użyciem do adresowania pamięci. Statyczne adresy zmiennych definiuje się komendą "equ" i zazwyczaj grupuje się po deklaracjach opisanych w punktach  $1 \div 4$  ale przed instrukcjami generującymi kod programu. Przydzielając adresy należy kierować się odpowiednią dla wybranego mikrokontrolera mapą pamięci z Aneksie D i rozważyć taki rozkład zmiennych, aby liczba operacji przełączania banków pamięci została ograniczona do koniecznego minimum. Poniżej zamieszczono przykłady typowych definicji:

; zmienne dostępne we wszystkich bankach PIC16F819 Licznik1 equ 0x70 wynik equ 0x71 ; Zmienne w banku 1 timer0\_lo equ 0xA0<br>timer0\_hi equ 0xA1 timer0 hi

- 6). Instrukcje generujące kod programu. Przed wejściem w główną pętlę programu zwykle konieczne jest ustawienie stanu początkowego niektórych rejestrów. W mikrokontrolerach PIC z rodziny Midrange przestrzeń danych w pamięci RAM jest podzielona na banki pamięci, z których aktualnie aktywny jest tylko jeden. Oprócz naturalnych instrukcji procesora (zebranych w Aneksie A) charakterystyczne jest częste używanie komend asemblera generujących kod ustawiający aktywny bank, mianowicie "banksel" dla adresowania bezpośredniego (adres w kodzie instrukcji) i "bankisel" dla adresowania pośredniego (przez wskaźnik).
- 7). Zakończenie pliku źródłowego programu komendą end.

W bardziej rozbudowanych programach przydatne są także inne komendy asemblera omówione w Aneksie C. Opisaną powyżej strukturę ma przykładowy program na następnej stronie, który symuluje pracę przerzutnika prostego RS przedstawionego na rys. 2. Konfiguracja wejść i wyjść przewidziana dla zestawu uruchomieniowego ZL4PIC jest następująca:

- wejście przerzutnika  $\overline{R}$ : przycisk S1 przyłączony do wej. mikrokontrolera RB0,
- wejście przerzutnika  $\overline{S}$ : przycisk S2 przyłączony do wej. mikrokontrolera RB1,
- wyjście Q: dioda LED RA0 przyłączona do wyj. mikrokontrolera o tym samym symbolu,
- wyjście  $\overline{Q}$ : dioda LED RA1 przyłączona do wyjścia mikrokontrolera o tym samym symbolu.

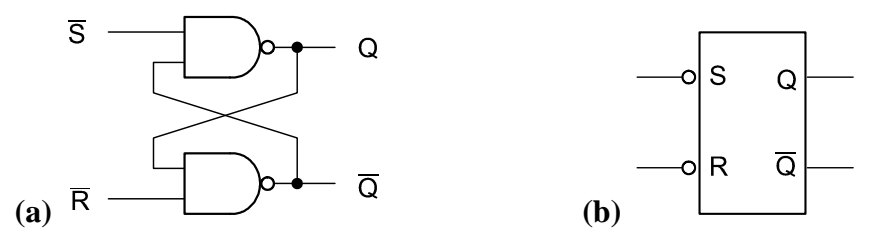

*Rys. 2. Przerzutnik prosty RS wykonany z dwóch bramek NAND: (a) schemat logiczny; (b) symbol.* 

```
 list p=16f819, r=hex 
#include p16f819.inc 
; Jeśli zdefiniowana stała Internal_osc, to konfiguracja z wewn. oscylatorem RC, 
; w przeciwnym razie użyj zewnętrznego rezonatora kwarcowego w trybie XT 
#define Internal_osc 
#ifdef Internal_osc 
__config _CP_OFF & _CPD_OFF & _LVP_OFF & _BODEN_ON & _MCLR_ON & _PWRTE_ON & 
_WDT_OFF & _INTRC_IO 
#else 
__config _CP_OFF & _CPD_OFF & _LVP_OFF & _BODEN_ON & _MCLR_ON & _PWRTE_ON & 
_WDT_OFF & _XT_OSC 
#endif 
; Definicje adresów zmiennych 
wyj 0 nieO equ 0x20
; Inicjalizacja rejestrów 
#ifdef Internal_osc 
  banksel OSCCON i bank 1
   movlw 0x40<br>iorwf 0SCCON,f
                             ; ustaw taktowanie wewnętrznego zegara RC na 1 MHz
#endif 
    banksel ADCON1 ; bank 1 
    movlw 0x06 
   movwf ADCON1 ; ustaw linie RA0...RA5 jako cyfrowe
    ; OPTION_REG w banku 1 
    bcf OPTION_REG, NOT_RBPU ; włącz rezystory do +5V w porcie B 
    ; TRISA i TRISB w banku 1 
   movlw b'111111100'<br>movwf TRISA
                              ; RAO i RA1 jako wyjścia, reszta portu B jako wejścia
   movlw 0xFF<br>movwf TRISB
                              ; wszystkie linie portu A ustaw jako wejścia
    banksel PORTA ; bank 0 
    movlw b'01' 
   movwf wyj_Q_nieQ<br>movwf PORTA
    movwf PORTA ; ustaw początkowy stan wyjść RA0 (Q) i RA1 (nieQ) 
main_loop 
    ; W pętli wszystkie adresy w banku 0 
    ; Przepisz bity nr 0 i 1 z wyj_Q_nieQ do rej. W z odwróceniem ich kolejności 
   clrw<br>btfsc wyj_Q_nieQ,0
   btfsc wyj_Q_nieQ,0 ; jeśli ustawiony bit 0,<br>iorlw b'10' ; to ustaw bit 1 w rej
   iorlw b'10' ; to ustaw bit 1 w rej. W<br>btfsc wyj_Q_nieQ,1 ; jeśli ustawiony bit 1,
   btfsc wyj_Q_nieQ,1 ; jeśli ustawiony bit 1,<br>iorlw b'01' ; to ustaw bit 0 w rej
                              ; to ustaw bit 0 w rej. W
    ; Symulacja dwóch bramek NAND w przerzutniku RS 
   ; Q := NOT(nieR AND nieQ),
   ; nieQ := NOT(nieS AND Q),
    ; gdzie nieR i nieS sa bitami odpowiednio 0 i 1 odczytanymi z PORTB 
   andwf PORTB, W<br>xorlw b'11'
                              ; zaneguj tylko bity nr 0 i 1
    ; wynik w rej. W 
    movwf wyj_Q_nieQ ; Zachowaj wynik dla następnego obiegu pętli 
    movwf PORTA ; Ustaw wyjścia RA0 (Q) i RA1 (nieQ) 
    goto main_loop 
    end
```
## **4. Dostępna aparatura**

## **4.1. Zestaw uruchomieniowy**

Zestaw ZL4PIC umożliwia uruchamianie programów na mikrokontrolerach z rodziny PIC12, PIC16 i niektórych PIC18 w obudowach DIP8, DIP14, DIP18, DIP28 i DIP40. Wygląd zestawu przedstawiono na rys. 3, natomiast schemat elektryczny na rys. F.1 w Aneksie F. Zestaw wyposażono m.in. w następujące peryferia:

- cztery numeryczne wyświetlacze siedmiosegmentowe,
- wyświetlacz LCD  $2 \times 16$  znaków, który można zamontować ponad wyświetlaczem numerycznym (oba typy wyświetlaczy nie mogą być jednocześnie używane),
- cztery przyciski ogólnego przeznaczenia S1,…,S4 podłączone do wejść mikrokontrolera RA0…RA3.
- przycisk resetu mikrokontrolera S5 dołączony do wejścia  $\overline{MCLR}$ , w przypadku niektórych mikrokontrolerów (np. PIC16F819) może być użyty także jako dodatkowy przycisk funkcyjny,
- cztery diody świecące, które w zależności od potrzeb mogą być przyłączone przełącznikiem SD2 do wejść mikrokontrolera RB0…RB3,
- przetwornik piezoceramiczny do sygnalizacji akustycznej,
- potencjometr V\_REG do regulacji napięcia na wejściu przetwornika A/C dostępnego w niektórych mikrokontrolerach (np. PIC16F819, PIC16F877A),
- port RS232 umożliwiający komunikację z np. komputerem,
- odbiornik promieniowania podczerwonego, np. do odbioru sygnałów z pilota zdalnego sterowania,
- złącze magistrali 1Wire.

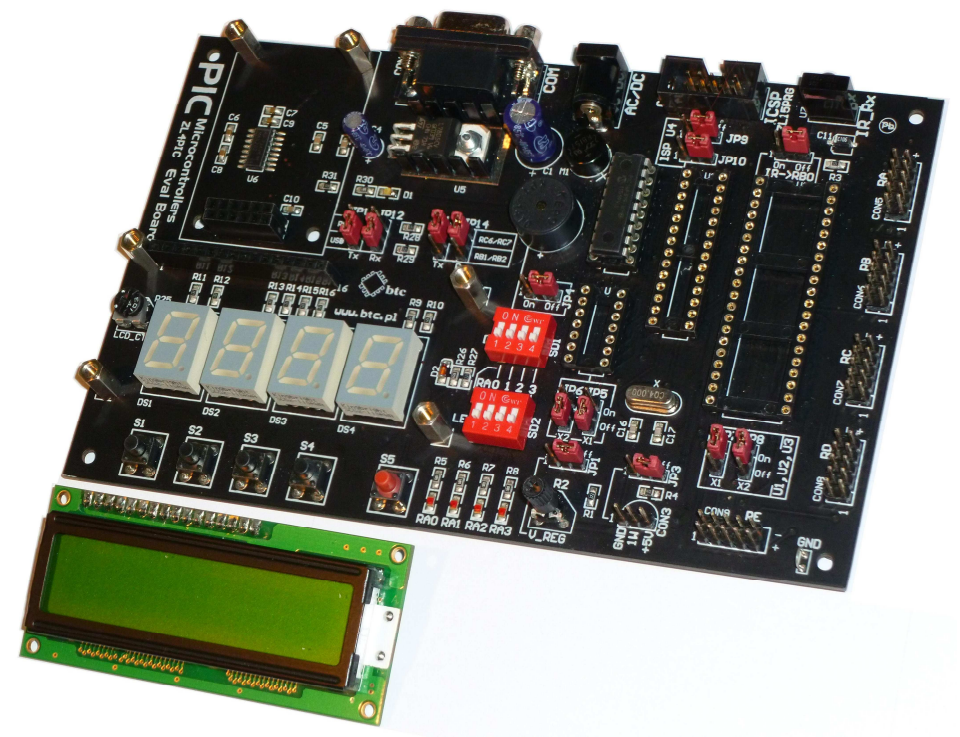

*Rys. 3. Zestaw uruchomieniowy ZL4PIC ze zdjętym wyświetlaczem LCD.* 

### **4.2. Programator mikrokontrolerów**

Przygotowany samodzielnie program przed uruchomieniem go w zestawie ZL4PIC należy zapisać do pamięci mikrokontrolera przy użyciu programatora PICSTART Plus. Programator ten jest przeznaczony do współpracy z pakietem MPLAB zainstalowanym na komputerze z systemem Windows. Komunikacja programatora z komputerem odbywa się przez złącze RS232. W przypadku braku takiego złącza w komputerze programator należy podłączyć za pośrednictwem konwertera RS232 ↔ USB.

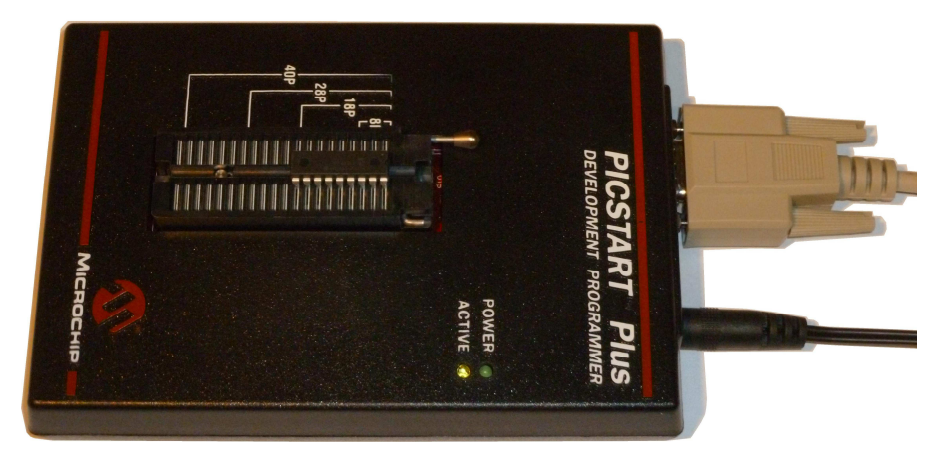

*Rys. 4. Programator PICSTART Plus z mikrokontrolerem zaciśniętym w podstawce.* 

### **4.3. Zasilacze**

Na stanowisku doświadczalny wykorzystywane są dwa zasilacze:

- 1. Zasilacz 9V DC HiTRON model HES10-09007-0-7 dedykowany wyłącznie do pracy z programatorem PICSTART Plus.
- 2. Uniwersalny zasilacz dogniazdkowy z wielopozycyjnym przełącznikiem napięcia DC. Przed rozpoczęciem pracy z zastawem ZL4PIC zalecane jest wybranie w zasilaczu napięcia 9V. Napicie to jest obniżane do 5V przez stabilizator wbudowany w zestaw ZL4PIC.

**UWAGA:** wtyki wymienionych zasilaczy są zgodne, jednakże nie należy podłączać zasilacza HiTRON w sposób niezgodny z jego przeznaczeniem.

## **4.4. Komputer**

W pracowni udostępniono komputery z systemem Windows i zainstalowanym pakietem MPLAB 8.66.

## **5. Przebieg ćwiczenia**

W pierwszej kolejności należy przygotować do pracy zestaw złożony z komputera klasy PC i programatora PICSTART Plus połączonego z komputerem przez port RS232. Następnie należy przygotować w środowisku MPLAB IDE program dla jednego wybranego mikrokontrolera PIC z rodziny Midrange napisany w języku asembler. Program ten ma stanowić rozwiązanie problemu postawionego w treści wybranego zadania. Po pomyślnym skompilowaniu programu należy go zapisać w pamięci mikrokontrolera, a następnie przetestować w zestawie uruchomieniowym ZL4PIC. Opcjonalnie program można wypróbować najpierw w programowym symulatorze mikrokontrolera MPLAB SIM, a następnie przy wykorzystaniu rozwiązań sprzętowych.

## **5.1. Kolejność czynności**

- 1. Podłączyć programator PICSTART Plus do komputera. Podczas tej czynności komputer powinien być wyłączony. Podłączyć zasilanie programatora napięciem stałym 9V – zalecane jest używanie w tym celu wyłącznie dedykowanego zasilacza HiTRON model HES10-09007-0-7.
- 2. Przygotować drugi zasilacz do pracy z zestawem uruchomienionym ZL4PIC. W tym celu wybrać przełącznikiem w zasilaczu napięcie 9V. Założyć odpowiednią końcówkę na przewód wyjściowy zasilacza, która pasuje do gniazda zasilania w zestawie ZL4PIC, przy czym biegunowość napięcia wyjściowego nie ma znaczenia. Nie podłączać jeszcze napięcia zasilającego zestaw ZL4PIC.
- 3. Uruchomić komputer i po załadowaniu systemu uruchomić środowisko MPLAB IDE.
- 4. Przed nawiązaniem łączności z programatorem należy wskazać jego typ w pakiecie MPLAB IDE. W tym celu wybieramy z menu pozycję Programmer/Select Programmer i dalej na liście model dostępny w pracowni PICSTART Plus. Następnie aktywujemy programator wybierając z menu Programmer/Enable Programmer. Jeżeli ta operacja nie powiodła się, to należy sprawdzić: zasilanie programatora (w programatorze powinna świecić się zielona dioda "POWER"), połączenie z komputerem przez port RS232 oraz numer portu szeregowego ustawiony w pakiecie MPLAB IDE w oknie dialogowym Programmer otwieranym przez wybranie z menu pozycji Programmer/Settings.
- 5. W porozumieniu z prowadzącym zajęcia wybrać zadanie, które będzie realizował mikrokontroler w zestawie uruchomieniowym ZL4PIC. Przykładowe zadania zebrano w rozdziale 5.2. Wykonawcy ćwiczeń mogą zaproponować własne zadania.
- 6. Wybrać jeden typ mikrokontrolera do zaprogramowania i zgłosić decyzję obsłudze pracowni. W pracowni powinny być dostępne przynajmniej mikrokontrolery typu PIC16F84A-04, PIC16F819 oraz PIC16F877A. Rozważyć czy wybrany typ mikrokontrolera będzie odpowiedni do realizacji wybranego zadania.
- 7. W celu rozpoczęcia edycji tekstu źródłowego nowego programu wybrać z menu pozycję File/New. Użycie asemblera MPASM dostępnego w środowisku MPLAB IDE nie wymaga utworzenia projektu (utworzenie projektu jest konieczne w przypadku wykorzystywania kompilatorów innych języków). Dalej założymy, że projekt nie będzie tworzony, a cały tekst programu będzie zawarty w jednym pliku.

**UWAGA:** deklarację typu mikrokontrolera w programie komendą "list p=" należy traktować raczej jako informację dla programisty niż wiążące polecenie dla asemblera (dotyczy np. MPLAB IDE wersja 8.66). Aby zapewnić wygenerowanie poprawnego kodu programu i prawidłową współpracę z programatorem należy wybrać typ mikrokontrolera także na liście w oknie dialogowym Select Device otwieranym przez wybranie z menu pozycji Configure/Select Device... .

 Jeżeli bity konfiguracyjne nie są ustawiane w tekście źródłowym programu komendą ... config", to trzeba je ustawić przed kompilacją w oknie dialogowym Configuration Bits otwieranym po wybraniu z menu Configure/Configuration Bits... . Nie należy bezkrytycznie akceptować domyślnych ustawień przyjętych w pakiecie MPLAB IDE, gdyż mogą one być nieodpowiednie.

- 8. Przygotować tekst źródłowy programu. Przed główną pętlą programu należy pamiętać o ustawieniu odpowiedniego stanu początkowego rejestrów OSCCON oraz ADCON1 (o ile istnieją w wybranym mikrokontrolerze), a także o określeniu kierunków transmisji danych przez porty wej./wyj. (rejestry TRISA i TRISB) oraz o ustawieniu początkowego stanu wyjść (rejestry PORTA i PORTB). Jeżeli będą wykorzystywane przyciski dostępne w zestawie ZL4PIC, to należy także włączyć na wejściach portu B rezystory podciągające napięcie do +5V (rejestr OPTION\_REG). Wymienione rejestry leżą w różnych bankach pamięci (mapy pamięci znajdują się w Aneksie D) i trzeba pamiętać o wybieraniu odpowiedniego banku, np. komendą "banksel" (opisaną w Aneksie C). Zestaw instrukcji mikrokontrolerów zamieszczono w Aneksie A, natomiast sposób wykonywania operacji na liniach portów A i B omówiono w rozdziałach 3.6 i 3.7 niniejszej instrukcji. Rozkłady wyprowadzeń mikrokontrolerów pokazano w Aneksie E. Układ połączeń linii portów A i B z dwustanowymi przyciskami oraz diodami DEL w zestawie uruchomieniowym ZL4PIC przedstawiono na schemacie w Aneksie F oraz w odrębnej dokumentacji przygotowanej przez producenta zestawu [8].
- 9. W celu skompilowania programu wybrać z menu Project/QuickBuilt. Poprawić wszystkie błędy zgłaszane przez kompilator (nie dotyczy uwag opisywanych przez kompilator jako "Warning").
- 10. Poprawnie skompilowany program można uruchomić najpierw w programowym symulatorze. W tym celu wybrać z menu pozycję Debugger/Select Tool/MPLAB SIM. Jeżeli wcześniej został wybrany programator PICSTART Plus, to zostanie on teraz anulowany. Opis symulatora wykracza jednak poza ramy niniejszej instrukcji a jego użycie nie jest obowiązkowe.
- 11. Zapisać kod programu w pamięci mikrokontrolera. Jeżeli wcześniej był używany symulator, to programator należy ponownie wybrać z menu Programmer/Select Programmer/PICSTART Plus. Następnie aktywujemy programator wybierając z menu Programmer/Enable Programmer. Mikrokontroler należy włożyć do podstawki w programatorze i zacisnąć go dźwigienką. Nie ma potrzeby deaktywacji programatora przed włożeniem lub wyjęciem mikrokontrolera do/z podstawki programatora, gdyż napięcia na podstawce są załączane tylko na czas transmisji danych.

**UWAGA:** mikrokontroler należy odpowiednio zorientować względem podstawki, tzn. nóżka mikrokontrolera o numerze 1 oznaczona kropką wytłoczoną w rogu jego obudowy musi trafić do złącza w podstawce opisanego cyfrą 1.

Następnie wybrać z menu Programmer/Program. Jeżeli nie zostały zgłoszone żadne błędy, to mikrokontroler z zapisanym programem jest gotowy do użycia. Wyjąć mikrokontroler z programatora.

12. Włożyć mikrokontroler do podstawki z zestawie uruchomieniowym ZL4PIC zwracając uwagę na odpowiednią orientację układu scalonego względem podstawki: półokrągłe nacięcie na brzegu mikrokontrolera powinno znaleźć się po stronie analogicznego nacięcia w podstawce.

**UWAGA:** pamiętać o odłączeniu zasilacza zestawu ZL4PIC przed każdym założeniem lub wyjęciem mikrokontrolera.

- 13. Przed załączeniem zasilania odpowiednio skonfigurować zestaw ZL4PIC wykorzystując schemat zamieszczony w Aneksie F. W szczególności należy:
	- Odłączyć potencjometr od linii mikrokontrolera RA0 przez ustawienie zworki JP1 w pozycji Off.
	- Odłączyć odbiornik podczerwieni od linii mikrokontrolera RB0 przez ustawienie zworki JP2 w pozycji Off.
	- Odłączyć brzęczyk piezoceramiczny, przez ustawienie zworki JP4 w pozycji Off.
	- Rezonator kwarcowy dla mikrokontrolerów w obudowach zawierających 18, 28 oraz 40 wyprowadzeń przyłącza się przez ustawienie zworek JP7 i JP8 w pozycji On (podłączony pin 1). W przypadku, gdy używany jest wewnętrzny oscylator RC, zworki te muszą być ustawione w pozycji Off.
	- Wyjąć wyświetlacz LCD.
	- Odłączyć linie mikrokontrolera RB1 i RB2 od konwertera napięć w układzie scalonym MAX232. W tym celu zworki JP13 i JP14 ustawić w pozycji RC6/RC7.
	- Odłączyć tranzystory sterujące wyświetlaczem numerycznym LED przez ustawienie wszystkich mikroprzełączników w sekcji SD1 w pozycji Off.
	- Przyłączyć diody świecące LED przez ustawienie mikroprzełączników w sekcji SD2 w pozycji On.
- 14. Podłączyć zasilanie zestawu ZL4PIC. Zalecane jest podłączenie najpierw samego zasilacza do gniazda sieci 230V~ a następnie włożenie wtyczki pod napięciem 9V do gniazda oznaczonego AC/DC w zestawie ZL4PIC. W przypadku wykonania czynności w odwrotnej kolejności niektóre egzemplarze mikrokontrolerów mogą nie uruchomić się z powodu zbyt długiego czasu narastania napięcia zasilającego.
- 15. Przetestować działanie mikrokontrolera w zestawie ZL4PIC. Jeżeli program nie działa zgodnie z założeniami, wyciągnąć wnioski i wykonać poprawki w programie. Rozważyć konsultacje z obsługą pracowni.
- 16. Po osiągnięciu zgodności działania programu z złożeniami wykonać krótką demonstrację przed obsługą laboratorium.
- 17. Zakończenie pracy.
	- a. Zdeaktywować programator wybierając z menu w pakiecie MPLAB IDE Programmer/Disable Programmer.
	- b. Zamknąć pogram MPLAB.
	- c. Odłączyć przewody zasilania programatora i zestawu ZL4PIC oraz wyłączyć oba zasilacze z kontaktów sieci 230V~.
	- d. Wykonać kopię plików związanych z projektem na własnym nośniku danych.
	- e. Jeżeli obsługa pracowni zaleci uprzątnięcie stanowisk to należy wyłączyć komputer, a dopiero w drugiej kolejności odłączyć przewód z portów RS232 w komputerze i programatorze. Następnie zapakować urządzenia i przewody do odpowiednich pudełek.

## **5.2. Propozycje zadań realizowanych przez mikrokontroler**

Należy zaprogramować mikrokontroler do realizacji wybranego zadania oraz przetestować jego działanie w zestawie uruchomieniowym ZL4PIC. Jako wejścia wykorzystać przyciski S1 ÷ S4 (ewentualnie także wejście resetu S5); jako wyjścia wykorzystać diody świecące LED oznaczone RA0 ÷ RA3. Liczba gwiazdek w nawiasach opisuje stopień trudności zadania. **Uwaga:** w zestawie ZL4PIC na wejściach obowiązuje logika ujemna, tzn. przyciśnięcie przycisku opowiada stanowi 0 na wejściu mikrokontrolera, natomiast na wyjściach obowiązuje logika dodatnia, tzn. diody świecą się przy stanie 1 na wyjściu mikrokontrolera.

- 1. (\*) Symulacja układu kombinacyjnego zamieniającego 4-bitowe liczby w kodzie NKB na 4-bitowe liczby w kodzie Graya BRGC. Przytrzymywanie przycisków S4…S1 w zestawie ZL4PIC należy zinterpretować jako wartość 1 odpowiedniego bitu liczby NKB. Liczbę w kodzie Graya wyświetlić przy użyciu diod LED.
- 2. (\*) Układ, który po wykryciu przyciśnięcia *i*-tego przycisku zapala *i*-tą diodę świecącą LED i gasi inne diody. Podczas zwalniania przycisku stan diod pozostaje bez zmian. Liczba aktywnych przycisków powinna wynosić 3 albo 4. Początkowo wszystkie diody powinny być zgaszone.
- 3. (\*\*) Układ zapalający kolejno po jednej diodzie DEL spośród diod opisanych w zestawie ZL4PIC symbolami RA0, RA1 i RA2. Po naciśnięciu przycisku S1 światło powinno przesuwać się cyklicznie w prawo, tzn. diody zapalają się w kolejności RA0, RA1 i RA2, natomiast po przyciśnięciu S2 w lewo, tzn. w kolejności RA2, RA1, RA0. Zalecany czas świecenia jednej diody wynosi około 0,5 s.
- 4. (\*\*) Układ eliminacji drgań styków w jednym przycisku S1 zestawu ZL4PIC. Po stwierdzeniu przyciśnięcia przycisku, tzn. przejścia  $1 \rightarrow 0$  na wejściu mikrokontrolera, stan diody LED o symbolu RA0 należy zmienić na przeciwny w taki sposób, by nie dochodziło do wielokrotnych przełączeń na skutek drgań styków. *Wskazówka*: jednym z możliwych rozwiązań jest natychmiastowe przełączenie stanu diody po wykryciu przejścia  $1 \rightarrow 0$ , a następnie ignorowanie przez pewien dobrany eksperymentalnie czas wszelkich przełączeń stanu przycisku. Ponieważ użycie sprzętowych zegarów wbudowanych w mikrokontroler wykracza poza ramy tego ćwiczenia, opóźnienie można zaimplementować przy wykorzystaniu pętli o zadanej liczbie powtórzeń bez wykonywania dodatkowych czynności. Rozważyć czasy opóźnień rzędu 1…10 ms.
- 5. (\*\*) Układ generujący 4-bitowe liczby o wysokim stopniu losowości na podstawie czasu przytrzymywania przycisku S1 w zestawie ZL4PIC. Liczby są wyświetlane binarnie przy użyciu czterech diod LED.
- 6. (\*\*) Układ 3-bitowego rejestru zatrzaskowego wyzwalanego poziomem 0. Podczas przytrzymywania przycisku S4, który w zestawie ZL4PIC jest połączony z wejściem mikrokontrolera RB3 stan logiczny wejść jest przepisywany z negacją na wyjścia diod świecących RA0, RA1 i RA2. Po zwolnieniu przycisku S4 stan wyjść zostaje zachowany bez zmian (zatrzaśnięty). Negacja stanu wejść wynika z logiki ujemnej obowiązującej na wejściach połączonych z przyciskami.
- 7. (\*\*\*) Układ, który po wykryciu przejścia 1 → 0 na *i*-tym wejściu włącza *i*-tą diodę bez gaszenia diod zapalonych wcześniej. Gdy świecą się już wszystkie diody i zostanie wykryte kolejne przejście  $1 \rightarrow 0$  na dowolnym wejściu, to wszystkie diody są gaszone.
- 8. (\*\*\*) Układ eliminacji drgań styków czterech przycisków S1 ÷ S4 w zestawie ZL4PIC. Po stwierdzeniu przyciśnięcia przycisku, tzn. przejścia 1 → 0 na jednym z wejść RB0, RB1, RB2 lub RB3 mikrokontrolera, stan diody LED o odpowiednim numerze (RA0, RA1, RA2 lub RA3) należy zmienić na przeciwny w taki sposób, by nie doszło do

wielokrotnych przełączeń na skutek drgań styków. Uwaga: w tym zadaniu wymagane jest aby opóźnienie odliczane dla jednego z wejść w celu eliminacji drgań styków nie blokowało wykrywania przyciśnięć przycisków na pozostałych wejściach.

9. (\*\*\*\*) Zasymulować jeden przerzutnik JK-MS z dodatkowymi wejściami asynchronicznego zerowania i ustawiania  $\overline{PR}$  i  $\overline{CLR}$ . Ponieważ taki przerzutnik ma w sumie 5 wejść, należy wykorzystać także przycisk resetu S5 do symulacji wejścia CLR . Uwaga: w mikrokontrolerach PIC16F84A oraz PIC16F877A wejście mikrokontrolera połączone z przyciskiem S5 może pracować tylko jako wejście resetu MCLR . W mikrokontrolerze PIC16F819 może pracować zarówno jako MCLR jak i uniwersalny port wej./wyj. w zależności od stanu rejestru konfiguracyjnego.

## **6. Wskazówki do raportu**

Raport powinien zawierać:

- 1. Stronę tytułową (wg wzoru).
- 2. Sformułowanie celu ćwiczenia.
- 3. Wykaz użytej aparatury. W szczególności należy pamiętać o podaniu symbolu katalogowego wybranego mikrokontrolera.
- 4. Treść zadania, które powinien realizować zaprogramowany mikrokontroler w zestawie ZL4PIC.
- 5. Jeżeli treść zadania nie jest jednoznaczna, podać przyjęte dodatkowe założenia projektowe.
- 6. Opis funkcji programu poprzez algorytm działania. Alternatywnie, można rozważyć układ kombinacyjny albo sekwencyjny równoważny zaprogramowanemu mikrokontrolerowi i przedstawić odpowiednie tablice prawdy albo tablice przejść i wyjść dla każdego wyjścia.
- 7. Konfigurację wybranych zworek i przełączników w zestawie ZL4PIC o krytycznym znaczeniu dla działania programu.
- 8. Tekst źródłowy programu.
- 9. Dyskusję uzyskanych wyników. W szczególności rozważyć:
	- a). Czy uzyskane wyniki są zgodne z założeniami. W przypadku wystąpienia rozbieżności opisać środki podjęte w celu ich usunięcia, znalezione błędy i uzyskany ostatecznie rezultat.
	- b). Czy wystąpiły jakieś problemy w wykorzystywanym sprzęcie, oprogramowaniu lub w dokumentacji?
	- c). Czy z perspektywy czasu można dostrzec jakieś możliwości uproszczenia lub poprawy algorytmu działania?
	- d). Czy wybrany algorytm można by zaimplementować w jakiś alternatywny sposób, np. (a) implementacja oparta na operacjach logicznych NOT, AND, OR, XOR w sposób naśladujący połączenia bramek logicznych; (b) tablice prawdy/przejść/wyjść zrealizowane dosłownie jako tablice w pamięci RAM lub w kodzie programu; (c) wykorzystanie (pseudo)instrukcji skoków warunkowych do podejmowania decyzji?

W raporcie ocenie podlegać będzie obecność, poprawność i jakość wszystkich wymienionych powyżej składników. Wstęp teoretyczny nie jest wymagany i w przypadku jego zamieszczenia w raporcie nie wpłynie na ocenę.

## **7. Literatura**

- [1] S. Pietraszek, *Mikroprocesory jednoukładowe PIC*, Helion, Gliwice 2002.
- [2] T. Jabłoński, *Mikrokontrolery PIC16F8x w praktyce*, Wydawnictwo BTC, Warszawa 2002.
- [3] *MPASM™ Assembler, MPLINK™ Object Linker, MPLIB™ Object Librarian User's Guide*, Data Sheet DS33014K, Microchip Technology Inc. 2009, dostępne na stronie www.microchip.com.
- [4] *PICmicro™ Mid-Range MCU Family Reference Manual*, Data Sheet DS33023A, Microchip Technology Inc. 1997, dostępne na stronie www.microchip.com.
- [5] *PIC16F84A,* Data Sheet DS35007C, Microchip Technology Inc. 2001-2013, dostępne na stronie www.microchip.com.
- [6] *PIC16F818/819,* Data Sheet DS39598F, Microchip Technology Inc. 2001-2013, dostępne na stronie www.microchip.com.
- [7] *PIC16F87XA,* Data Sheet DS39582C, Microchip Technology Inc. 2001-2013, dostępne na stronie www.microchip.com.
- [8] *ZL4PIC Uniwersalny zestaw uruchomieniowy dla mikrokontrolerów PIC*, Wydawnictwo BTC 2005, dostępne na stronie www.fizyka.p.lodz.pl/pl/dla-studentow/tc/.

## **Aneksy**

## **A. Lista rozkazów mikrokontrolerów PIC z rodziny Midrange**

| Mnemonik,     |     | Opis                                         | Funkcja                                                | Zmieniane      | Kod rozkazu                         |
|---------------|-----|----------------------------------------------|--------------------------------------------------------|----------------|-------------------------------------|
| argument      |     |                                              |                                                        | znaczniki      |                                     |
| <b>ADDWF</b>  | f,d | Dodaj W if                                   | $W + f \rightarrow d$                                  | C, DC, Z       | 00 0111 dfff ffff                   |
| <b>ANDWF</b>  | f.d | Bitowy iloczyn logiczny<br>Wif               | W AND $f \rightarrow d$                                | Z              | 00 0101 dfff ffff                   |
| <b>CLRF</b>   | f   | Wyzeruj f                                    | $0 \rightarrow f$                                      | $\overline{Z}$ | 0001 1fff ffff<br>0 <sub>0</sub>    |
| <b>CLRW</b>   |     | Wyzeruj W                                    | $0 \rightarrow W$                                      | $\overline{z}$ | 0001 0xxx xxxx<br>0 <sub>0</sub>    |
| <b>COMF</b>   | f,d | Zaneguj f                                    | NOT $f \rightarrow d$                                  | $\overline{z}$ | 1001 dfff ffff<br>0 <sub>0</sub>    |
| <b>DECF</b>   | f,d | Zmniejsz f o 1                               | $f - 1 \rightarrow d$                                  | $\overline{z}$ | 0011 dfff ffff<br>0 <sub>0</sub>    |
| DECFSZ f,d    |     | Zmniejsz f o 1,                              | $f - 1 \rightarrow d$ .                                |                | 00 1011 dfff ffff                   |
|               |     | pomiń następny rozkaz jeśli<br>$w$ yni $k=0$ | jeśli d=0 to nic nie rób podczas<br>następnego rozkazu |                |                                     |
| <b>INCF</b>   | f,d | Zwiększ f o 1                                | $f + 1 \rightarrow d$                                  | $\overline{Z}$ | 00 1010 dfff ffff                   |
| <b>INCFSZ</b> | f,d | Zwiększ f o 1,                               | $f + 1 \rightarrow d$ .                                |                | 00 1111 dfff ffff                   |
|               |     | pomiń następny rozkaz jeśli                  | jeśli d=0 to nic nie rób podczas                       |                |                                     |
|               |     | wynik=0                                      | następnego rozkazu                                     |                |                                     |
| <b>IORWF</b>  | f.d | Bitowa suma logiczna W i f                   | W OR $f \rightarrow d$                                 | $\overline{Z}$ | 0100 dfff ffff<br>0 <sub>0</sub>    |
| <b>MOVF</b>   | f,d | Prześlij f do d                              | $f \rightarrow d$                                      | $\overline{z}$ | 1000 dfff ffff<br>0 <sub>0</sub>    |
| <b>MOVWF</b>  | f   | Prześlij W do f                              | $W \rightarrow f$                                      |                | 1fff ffff<br>0000<br>0 <sub>0</sub> |
| <b>NOP</b>    |     | Nic nie rób                                  |                                                        |                | 0000 0xx0 0000<br>0 <sub>0</sub>    |
| <b>RLF</b>    | f,d | Przesuń f cyklicznie w lewo                  | rejestr f                                              | $\mathsf{C}$   | 00 1101 dfff ffff                   |
|               |     | przez znacznik C                             | 70                                                     |                |                                     |
| <b>RRF</b>    | f,d | Przesuń f cyklicznie w                       | rejestr f                                              | C              | 00 1100 dfff ffff                   |
|               |     | prawo przez znacznik C                       | ▶ C<br>$7 \ldots 0$                                    |                |                                     |
| <b>SUBWF</b>  | f,d | Odejmij W od f                               | $f-W \rightarrow d$                                    | C,DC, Z        | 0010 dfff ffff<br>0 <sub>0</sub>    |
| <b>SWAPF</b>  | f,d | Zamień tetrady w f                           | $f<0:3>\leftrightarrow f<4:7>$                         |                | 00 1110 dfff ffff                   |
| <b>XORWF</b>  | f.d | Bitowa suma modulo 2 na<br>Wif               | W XOR $f \rightarrow d$                                | Z              | 0110 dfff ffff<br>0 <sub>0</sub>    |

*Tabela A.1. Rozkazy operujące na bajtach.* 

Oznaczenia:

d – bit wyboru przeznaczenia wyniku:

d=0: zapisz wynik w rejestrze W,

d=1: zapisz wynik w pamięci pod adresem f,

f – 7-bitowy adres w pamięci,

bity znaczników omówiono w Aneksie B. Rejestr STATUS.

| Mnemonik,    |     | Opis                      | Funkcja                                 | Zmieniane | Kod rozkazu          |
|--------------|-----|---------------------------|-----------------------------------------|-----------|----------------------|
| argument     |     |                           |                                         | znaczniki |                      |
| <b>BCF</b>   | f,b | Wyzeruj bit b w bajcie f  | $0 \rightarrow f < b >$                 |           | 00bb bfff ffff<br>01 |
| <b>BSF</b>   | f.b | Ustaw bit b w bajcie f    | $1 \rightarrow f < b >$                 |           | 01bb bfff ffff<br>01 |
| <b>BTFSC</b> | f,b | Testuj bit b w bajcie f,  | jeśli f<br>b>=0, to nic nie rób         |           | 01 10bb bfff ffff    |
|              |     | jeżeli wyzerowany to      | podczas następnego rozkazu              |           |                      |
|              |     | pomiń następny rozkaz     |                                         |           |                      |
| <b>BTFSS</b> | f,b | Testuj bit b w bajcie f,  | jeśli $f$<br>$\leq$ = 1, to nic nie rób |           | 01 11bb bfff ffff    |
|              |     | jeżeli ustawiony to pomiń | podczas następnego rozkazu              |           |                      |
|              |     | następny rozkaz           |                                         |           |                      |

*Tabela A.2. Rozkazy operujące na bitach.* 

 $\frac{\text{Oznaczenia:}}{\text{b} - 3 \cdot \text{b}}$ 

 $\overline{b}$  – 3-bitowy numer bitu w bajcie pod adresem f,<br>f – 7-bitowy adres w namieci.

 $-7$ -bitowy adres w pamięci,

f<b> – bit nr b w bajcie o adresie f.

| Mnemonik,         | Opis                      | Funkcja                 | Zmieniane | Kod rozkazu          |
|-------------------|---------------------------|-------------------------|-----------|----------------------|
| argument          |                           |                         | znaczniki |                      |
| <b>ADDLW</b><br>k | Dodaj W i stałą k         | $W + k \rightarrow W$   | C, DC, Z  | 11 111x kkkk kkkk    |
| <b>ANDLW</b><br>k | Bitowy iloczyn logiczny W | W AND $k \rightarrow W$ | Z         | 11 1001 kkkk kkkk    |
|                   | i stałej k                |                         |           |                      |
| <b>IORLW</b><br>k | Bitowa suma logiczna W i  | W OR $k \rightarrow W$  | Z         | 1000 kkkk kkkk<br>11 |
|                   | stałej k                  |                         |           |                      |
| <b>MOVLW</b><br>k | Prześlij stała k do W     | $k \rightarrow W$       |           | 11 00xx kkkk kkkk    |
| <b>RETLW</b><br>k | Powrót z podprogramu ze   | $k \rightarrow W$ .     |           | 11 01xx kkkk kkkk    |
|                   | stałą k w rej. W          | $TOS \rightarrow PC$    |           |                      |
| <b>SUBLW</b><br>k | Odejmij W od stałej k     | $k-W \rightarrow W$     | C, DC, Z  | 11 110x kkkk kkkk    |
| <b>XORLW</b><br>k | Bitowa suma modulo 2 na   | W XOR $k \rightarrow W$ | Z         | 1010 kkkk kkkk<br>11 |
|                   | W i stałej k              |                         |           |                      |

*Tabela A.3. Rozkazy operujące na stałych.* 

RETLW – ten rozkaz uwzględniono także w grupie rozkazów sterujących.

## $\frac{\text{Oznaczenia:}}{\text{k}}$

k – 8-bitowa stała,

PC – licznik rozkazów (*program counter*),

TOS – 13-bitowy adres na wierzchołku stosu (*top of stack*),

bity znaczników omówiono w Aneksie B. Rejestr STATUS.

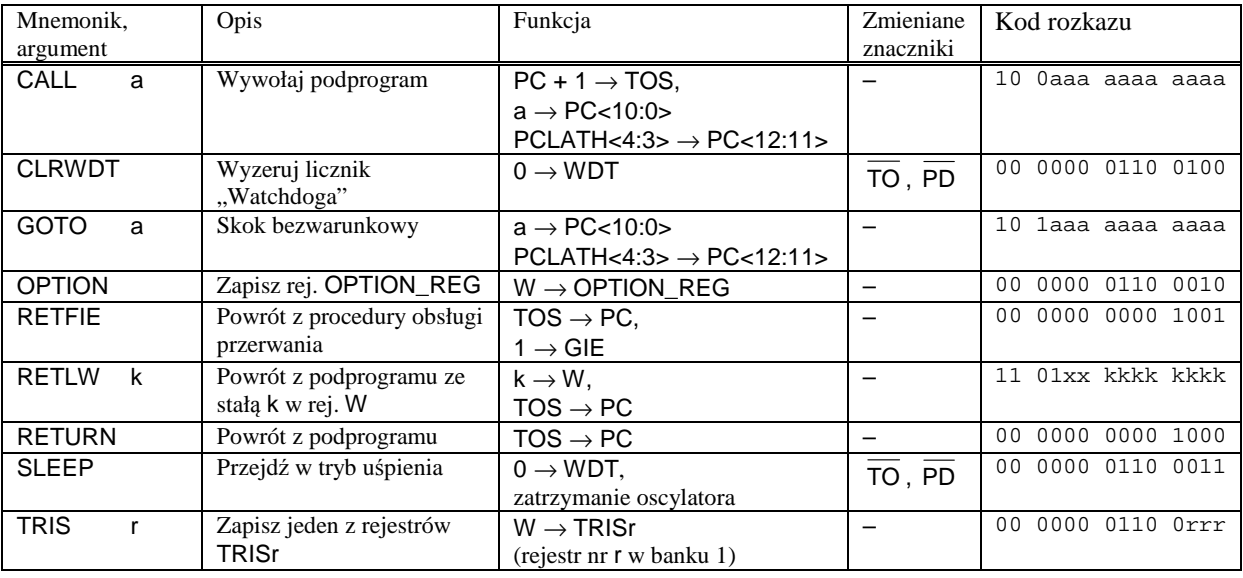

### *Tabela A.4. Rozkazy sterujące.*

Oznaczenia:

 $a = -11$ -bitowa stała adresowa.

 $k = 8$ -bitowa stała.

r – 3-bitowy adres rejestru w 1 banku pamięci,

 $r = 5$ : rejestr TRISA;  $r = 6$ : rejestr TRISB;  $r = 7$ : rejestr TRISC (o ile istnieje port wej./wyj. C),

GIE – bit zezwolenia na niezamaskowane przerwania (przerwania włączone gdy =1) w rejestrze INTCON,

PC – licznik rozkazów (*program counter*),

TOS – 13-bitowy adres na wierzchołku stosu (*top of stack*).

### **Uwaga:**

Rozkazy OPTION i TRIS zostały uznane przez producenta za przestarzałe i mogą zostać usunięte z listy rozkazów w nowo opracowanych mikrokontrolerach. Rozkazy OPTION i TRIS gwarantują zapis do odpowiedniego rejestru niezależnie od aktualnie wybranego banku pamięci. Alternatywnie rejestry OPTION\_REG i TRISx można zapisać instrukcją MOVWF i odczytywać instrukcją MOVF przy odpowiednio ustawionym banku pamięci, np.:

banksel TRISB<br>MOVWE TRISB TRISB W asemblerze MPASM zaimplementowano szereg użytecznych predefiniowanych makropoleceń, które można traktować jak dodatkowe rozkazy mikrokontrolera.

| Mnemonik,       |     | Opis                                                                        | Równoważne operacje                | Zmieniane                |
|-----------------|-----|-----------------------------------------------------------------------------|------------------------------------|--------------------------|
| argument        |     |                                                                             |                                    | znaczniki                |
| <b>ADDCF</b>    | f,d | Dodaj przeniesienie C do f,                                                 | 3, 0<br><b>BTFSC</b>               | $\overline{Z}$           |
|                 |     | zapisz wynik do d                                                           | <b>INC</b><br>f, d                 |                          |
| <b>ADDDCF</b>   | f,d | Dodaj przeniesienie połówkowe DC do f,                                      | 3, 1<br><b>BTFSC</b>               | $\overline{Z}$           |
|                 |     | zapisz wynik do d                                                           | <b>INCF</b><br>f, d                |                          |
| <b>BC</b>       | a   | Skok do etykiety a gdy $C = 1$                                              | <b>BTFSC</b><br>3, 0               | $\overline{\phantom{0}}$ |
|                 |     |                                                                             | <b>GOTO</b>                        |                          |
| <b>BDC</b>      | a   | Skok do etykiety a gdy $DC = 1$                                             | $\frac{a}{3, 1}$<br><b>BTFSC</b>   | $\equiv$                 |
|                 |     |                                                                             | GOTO<br>$\overline{a}$             |                          |
| <b>BNC</b>      | a   | Skok do etykiety a gdy $C = 0$                                              | 3, 0<br><b>BTFSS</b>               | $\equiv$                 |
|                 |     |                                                                             | <b>GOTO</b><br>а                   |                          |
| <b>BNDC</b>     | a   | Skok do etykiety a gdy $DC = 0$                                             | 3, 1<br><b>BTFSS</b>               | $\overline{\phantom{0}}$ |
|                 |     |                                                                             | <b>GOTO</b><br>$\overline{a}$      |                          |
| <b>BNZ</b>      | a   | Skok do etykiety a gdy $Z = 0$                                              | 3, 2<br><b>BTFSS</b>               | $\overline{\phantom{0}}$ |
|                 |     |                                                                             | GOTO<br>a                          |                          |
| $\overline{BZ}$ | a   | Skok do etykiety a gdy $Z = 1$                                              | 3, 2<br><b>BTFSC</b>               | $\overline{\phantom{0}}$ |
|                 |     |                                                                             | <b>GOTO</b><br>a                   |                          |
| <b>CLRC</b>     |     | Wyzeruj znacznik C                                                          | 3, 0<br><b>BCF</b>                 | $\overline{\text{c}}$    |
| <b>CLRDC</b>    |     | Wyzeruj znacznik DC                                                         | 3, 1<br><b>BCF</b>                 | $\overline{DC}$          |
| <b>CLRZ</b>     |     | Wyzeruj znacznik Z                                                          | <b>BCF</b><br>3, 2                 | Z                        |
| <b>LCALL</b>    | a   | Dalekie wywołanie procedury (między segmentami)                             | <b>BCF/BSF</b><br>0x0A, 3          | $\overline{\phantom{0}}$ |
|                 |     |                                                                             | BCF / BSF<br>0x0A, 4               |                          |
|                 |     |                                                                             | CALL<br>a                          |                          |
| <b>LGOTO</b>    | a   | Daleki skok (między segmentami)                                             | BCF/BSF<br>0x0A, 3                 | $\equiv$                 |
|                 |     |                                                                             | BCF / BSF<br>0x0A, 4               |                          |
|                 |     |                                                                             | <b>GOTO</b><br>a                   |                          |
| <b>MOVFW</b>    | f   | przepisz $f \rightarrow W$                                                  | <b>MOVF</b><br>f, 0                | Z                        |
| <b>NEGF</b>     | f,d | Negacja arytmetyczna f (uzupełnienie do 2),                                 | <b>COMF</b><br>f, 1                | $\overline{Z}$           |
|                 |     | zapisz wynik do d                                                           | <b>INCF</b><br>f, d                |                          |
| <b>SETC</b>     |     | Ustaw znacznik C                                                            | <b>BSF</b><br>3, 0                 | $\overline{\text{c}}$    |
| <b>SETDC</b>    |     | Ustaw znacznik DC                                                           | <b>BSF</b><br>3, 1                 | DC                       |
| <b>SETZ</b>     |     | Ustaw znacznik Z                                                            | 3, 2<br><b>BSF</b>                 | $\overline{Z}$           |
| <b>SKPC</b>     |     | Omiń następną instrukcję gdy $C = 1$                                        | <b>BTFSS</b><br>3, 0               | $\overline{\phantom{0}}$ |
| <b>SKPDC</b>    |     | Omiń następną instrukcję gdy DC = 1                                         | <b>BTFSS</b><br>3, 1               | $\overline{\phantom{0}}$ |
| <b>SKPNC</b>    |     | Omiń następną instrukcję gdy $C = 0$                                        | <b>BTFSC</b><br>3, 0               | $\equiv$                 |
| <b>SKPNDC</b>   |     | Omiń następną instrukcję gdy DC = 0                                         | <b>BTFSC</b><br>3, 1               | $\overline{\phantom{0}}$ |
| <b>SKPNZ</b>    |     | Omiń następną instrukcję gdy $Z = 0$                                        | <b>BTFSC</b><br>3, 2               | $\overline{\phantom{0}}$ |
| <b>SKPZ</b>     |     | Omiń następną instrukcję gdy $Z = 1$                                        | <b>BTFSS</b><br>3, 2               | $\qquad \qquad -$        |
| <b>SUBCF</b>    | f,d | Odejmij przeniesienie C od f,                                               | $\overline{3}$ , 0<br><b>BTFSC</b> | $\overline{z}$           |
|                 |     | zapisz wynik do d                                                           | <b>DECF</b><br>f, d                |                          |
| <b>SUBDCF</b>   | f,d | Odejmij przeniesienie połówkowe DC od f,                                    | 3, 1<br><b>BTFSC</b>               | $\overline{Z}$           |
|                 |     | zapisz wynik do d                                                           | <b>DECF</b><br>f, d                |                          |
| <b>TSTF</b>     | f   | Testuj rejestr f,                                                           | f, 1<br><b>MOVF</b>                | $\overline{Z}$           |
|                 |     | jeżeli zero to 1 $\rightarrow$ Z, jeżeli różny od zera to 0 $\rightarrow$ Z |                                    |                          |

*Tabela A.5. Pseudoinstrukcje.* 

Bity znaczników omówiono w Aneksie B. Rejestr STATUS.

### **B. Rejestr STATUS**

Rejestr STATUS zawiera znaczniki wyniku operacji w jednostce arytmetyczno-logicznej (ALU), bity wyboru banku pamięci danych oraz bity przyczyny (re)startu mikrokontrolera.

Rejestr STATUS, adres 03h

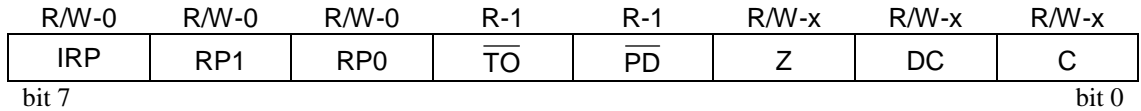

Dotyczy wszystkich układów PIC16 z rodziny Midrange

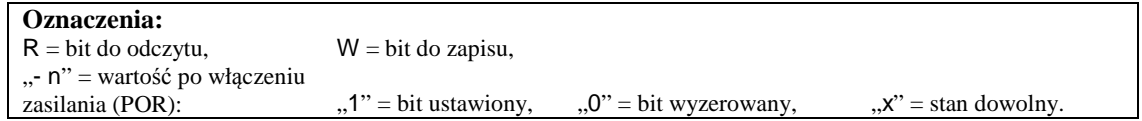

### **Opisy bitów:**

- bit 7 **IRP**: numer banku pamięci danych dla adresowania pośredniego  $0 =$ banki 0 i 1 (adresy 00h...FFh)...  $1 =$ banki 2 i 3 (adresy 100h – 1FFh). bit 6-5 **RP<1:0>**: numer banku pamięci danych dla adresowania bezpośredniego  $00 =$  bank 0 (adresy 00h...7Fh),  $01 =$ bank 1 (adresy 80h...FFh),  $10 =$  bank 2 (adresy 100h...17h),  $11 =$  bank 3 (adresy 180h...1FFh).
- bit 4 **TO** (Time-out): znacznik przepełnienia licznika WDT (Watchdog Timer) 1 = po włączeniu zasilania, wykonaniu instrukcji CLRWDT lub SLEEP, 0 = po przepełnieniu się licznika WDT.
- bit 3 **PD** : (Power-down): znacznik uśpienia mikrokontrolera 1 = po włączeniu zasilania lub wykonaniu instrukcji CLRWDT,  $0 =$  po wykonaniu instrukcji SLEEP.
- bit 2 **Z** (Zero): bit zerowego wyniku operacji arytmetyczno-logicznych  $1 =$  rezultat operacji jest zerowy, 0 = rezultat operacji jest różny od zera.
- bit 1 **DC** (Digit Carry): bit przeniesienia/pożyczki z dolnej tetrady (połówki bajtu) używany w operacjach arytmetycznych na kodzie BCD (instrukcje ADDLW, ADDWF, SUBLW, SUBWF)
	- $1 =$  nastąpiło przeniesienie z najbardziej znaczącego bitu dolnej tetrady,
	- $0 =$  nie ma przeniesienia z najbardziej znaczącego bitu dolnej tetrady.
- bit 0 **C** (Carry): bit przeniesiena/pożyczki w operacjach arytmetycznych (instrukcje ADDLW, ADDWF, SUBLW, SUBWF)
	- 1 = nastąpiło przeniesienie z najbardziej znaczącego bitu wyniku,
	- $0 =$  nie ma przeniesienia z najbardziej znaczącego bitu wyniku.

Ponadto C jest 9-tym bitem w przesunięciach cyklicznych (instrukcje RRF, RLF).

- **Uwaga 1:** mikrokontroler PIC16F84A posiada tylko dwa banki pamięci danych i bity 7 oraz 6 w rejestrze STATUS nie są zaimplementowane.
- **Uwaga 2:** instrukcje odejmowania SUBLW i SUBWF stosują odwróconą konwencję wartości znaczników C i DC: 1 – nie było pożyczki, 0 – wystąpiła pożyczka arytmetyczna.

## **C. Wybrane komendy asemblera MPASM**

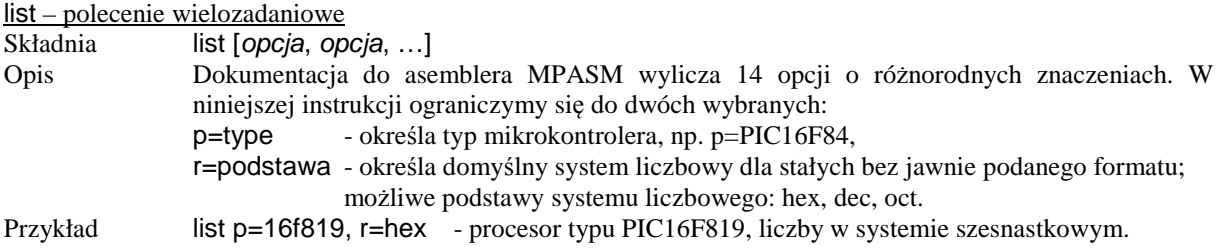

### **Komendy deklaracji danych w pamięci programu**

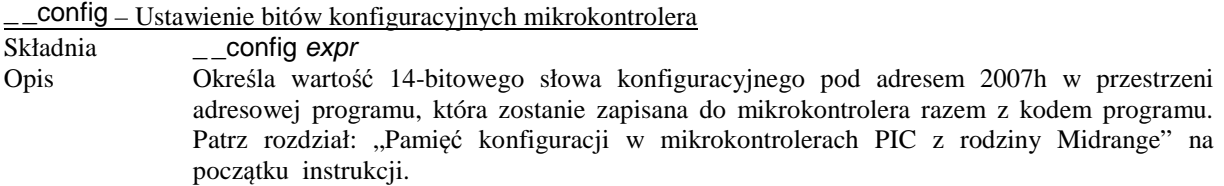

#### db – deklaracja jednego bajtu danych

Składnia [etykieta] db *wyrażenie1* [, *wyrażenie2*, *wyrażenie3*, ...]<br>Opis Rezerwuje 14-bitowe słowa w pamięci programu i wypełni

- Rezerwuje 14-bitowe słowa w pamięci programu i wypełnia jedno słowo przez dwie kolejne wartości 8-bitowych wyrażeń, przy czym pierwszy argument na liście i kolejne nieparzyste argumenty są obcinane do 6 bitów. Jeżeli liczba argumentów jest nieparzysta, to ostatnie słowo zostanie dopełnione wartością zero. Wielokrotne wyrażenia wypełniają następujące po sobie słowa aż do zakończenia listy wyrażeń.
- Przykład db 0x0f, "e", 0x0f, "s", 0x0f, "t", "\n" wypełnia kolejne słowa w pamięci programu wartościami: 0x0F65, 0x0F73, 0x0F74, 0x0a00.

### dt – deklaracja tablicy instrukcji RETLW

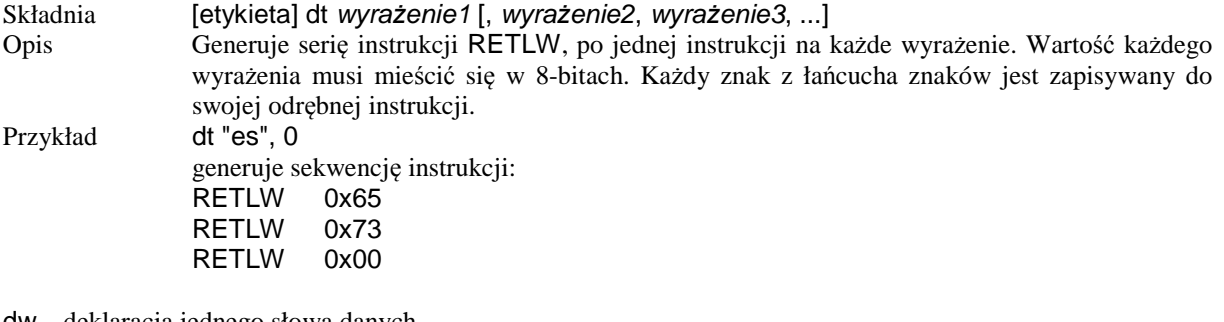

dw – deklaracja jednego słowa danych

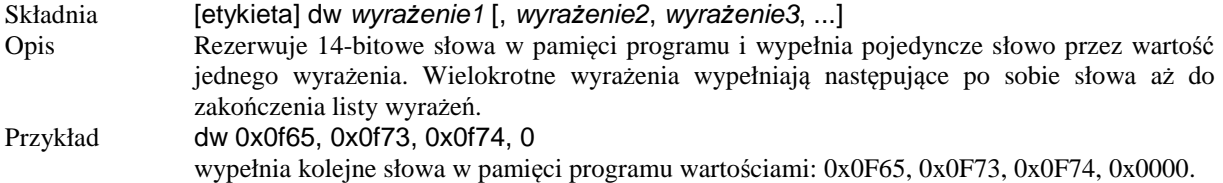

### **Komendy kontroli przebiegu kompilacji**

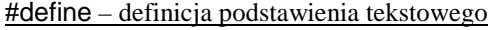

- Składnia #define nazwa [ła*ń*cuch\_znaków]
- Opis Ta komenda powoduje od następnej linii zastępowanie podanej nazwy przez wymieniony dalej łańcuch znaków. Podstawienia pustymi łańcuchami znaków są przydatne w połączeniu z komendami kompilacji warunkowej ifdef oraz ifndef. Łańcuch znaków może zawierać dowolne znaki, w tym także odstępy, stałe, wyrażenia i rozkazy.

## #include – wstawienie zawartości pliku

Składnia include nazwa\_pliku, include "nazwa\_pliku", include <nazwa\_pliku>, #include nazwa pliku, #include "nazwa pliku" lub #include <nazwa pliku> Opis Wstawienie tekstu z podanego pliku w miejsce wywołania tej komendy. Równoważny efekt można osiągnąć przez wklejenie całego tekstu z podanego pliku zamiast komendy include.

### #undefine – odwołanie podstawienia tekstowego

### Składnia #undefine nazwa

Opis Odwołanie w dalszej części programu podstawienia tekstowego zdefiniowanego wcześniej komendą #define.

#### constant – definicja stałej asemblerowej

Składnia constant nazwa=wyra*ż*enie

Opis Definiuje stałą symboliczną do użytku w wyrażeniach asemblera. Zdefiniowana stała nie może zostać usunięta ani przedefiniowana w dalszej części programu. Wyrażenie musi być w pełni określone w chwili definiowania nazwy symbolicznej.

end – zakończenie programu

Składnia end<br>Opis Koń

Kończy kompilację programu. Wszystkie następujące dalej instrukcje zostaną zignorowane.

#### equ – definicja stałej asemblerowej

Składnia nazwa equ wyra*ż*enie Opis Przypisuje wartość podanego wyrażenia do nazwy stałej symbolicznej. Zdefiniowana stała nie może zostać usunięta ani przedefiniowana w dalszej części programu. Komenda equ typowo jest używana do definiowania nazw dla adresów danych w pamięci RAM.

org – ustawienie adresu początkowego

Składnia etykieta org wyra*ż*enie

Opis Określa adres początkowy w pamięci programu dla instrukcji umieszczonych po org.

#### set – definicja zmiennej asemblerowej

Składnia nazwa set wyra*ż*enie

Opis Przypisuje wartość podanego wyrażenia do nazwy symbolicznej. Definicja może być zmieniona w dalszej części programu przez ponowne wywołanie komendy set.

### **Kompilacja warunkowa**

else – rozpoczęcie alternatywnego bloku kompilacji warunkowej Składnia else lub #else Opis Używane w połączeniu z komendami if, ifdef oraz ifndef. Jeżeli nie jest spełniony warunek kompilacji fragmentu występującego bezpośrednio po tych instrukcjach, to alternatywnie zostanie skompilowany fragment pomiędzy else oraz endif.

endif – zakończenie bloku kompilacji warunkowej

Składnia endif lub #endif

Opis Kończy blok kompilowany warunkowo, który rozpoczyna się komendą if, ifdef albo ifndef.

if – rozpoczęcie bloku kompilacji warunkowej

Składnia if wyra*ż*enie lub #if wyra*ż*enie

Opis Jeżeli wyra*ż*enie jest prawdziwe, to zostanie skompilowany fragment programu umieszczony bezpośrednio po instrukcji if. W przeciwnym przypadku, fragment ten zostanie pominięty aż do najbliższej instrukcji else albo endif. Wyrażenia o wartości różnej od zera są interpretowane jako prawdziwe; równe zero jako fałszywe.

#### ifdef – kompilacja jeżeli symbol został zdefiniowany

- 
- Składnia ifdef nazwa lub #ifdef nazwa<br>Opis leżeli nazwa została wcześniej zd Jeżeli nazwa została wcześniej zdefiniowana komendą #define, to zostanie skompilowany fragment programu umieszczony bezpośrednio po instrukcji ifdef. Jeżeli nazwa nie została zdefiniowana, to zostanie pominięty fragment aż do najbliższej instrukcji else albo endif.

### ifndef – kompilacja jeżeli symbol nie został zdefiniowany

najbliższej instrukcji else albo endif.

Składnia ifndef nazwa lub #ifndef nazwa Opis Jeżeli nazwa nie została wcześniej zdefiniowana lub definicja została anulowana komendą #undefine, to zostanie skompilowany fragment programu umieszczony bezpośrednio po instrukcji ifndef. Jeżeli nazwa została zdefiniowana, to zostanie pominięty fragment aż do

#### while – petla warunkowa

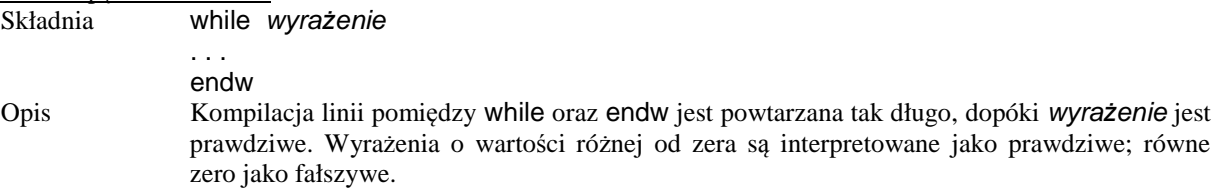

#### **Makrodefinicje**

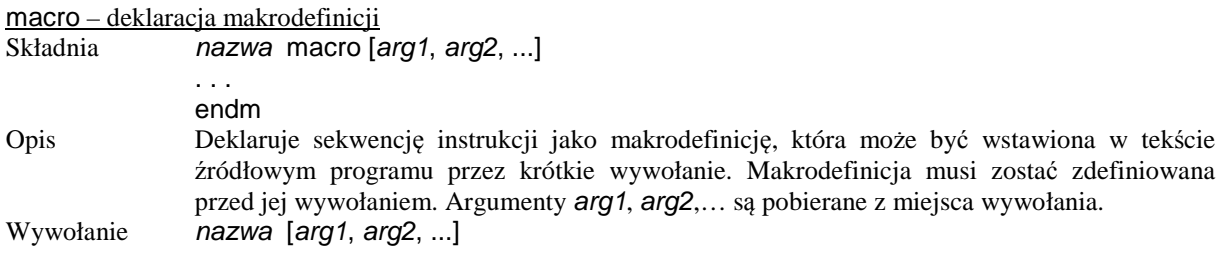

### **Komunikaty o błędach**

error – wyprowadzenie komunikatu o błędzie

Składnia error "łańcuch znaków" Opis Wyprowadza komunikat o błędzie kompilacji w formacie identycznym jak komunikaty o błędach zdefiniowanych w MPASM. Używane zazwyczaj wewnątrz bloku if wyra*ż*enie… endif w celu przerwania kompilacji w przypadkach, które nie zostały przewidziane w programie.

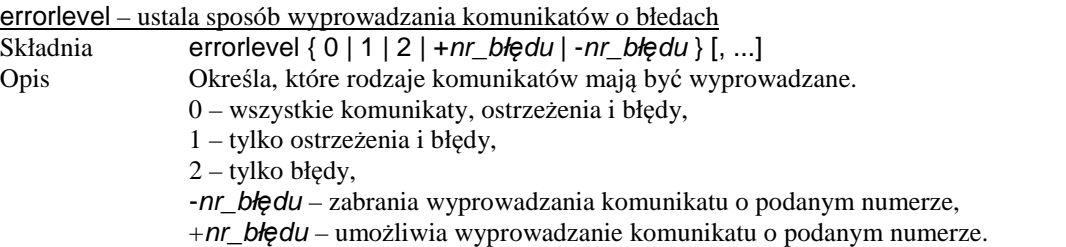

### **Przełączanie banków pamięci**

Komendy asemblera dotyczące przełączania baków pamięci danych oraz programu wykazują duże podobieństwo do pseudoinstrukcji mikrokontrolera (Aneks A, Tabela A.5), jednakże dokumentacja do asemblera MPASM zalicza je do grupy komend asemblera.

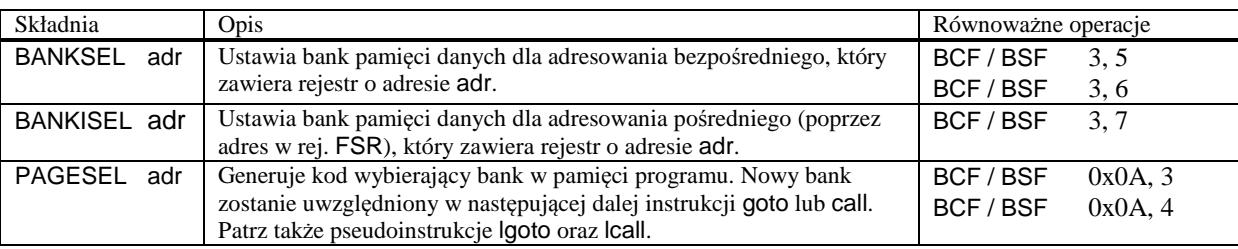

## **D. Mapy pamięci wybranych mikrokontrolerów z rodziny PIC16**

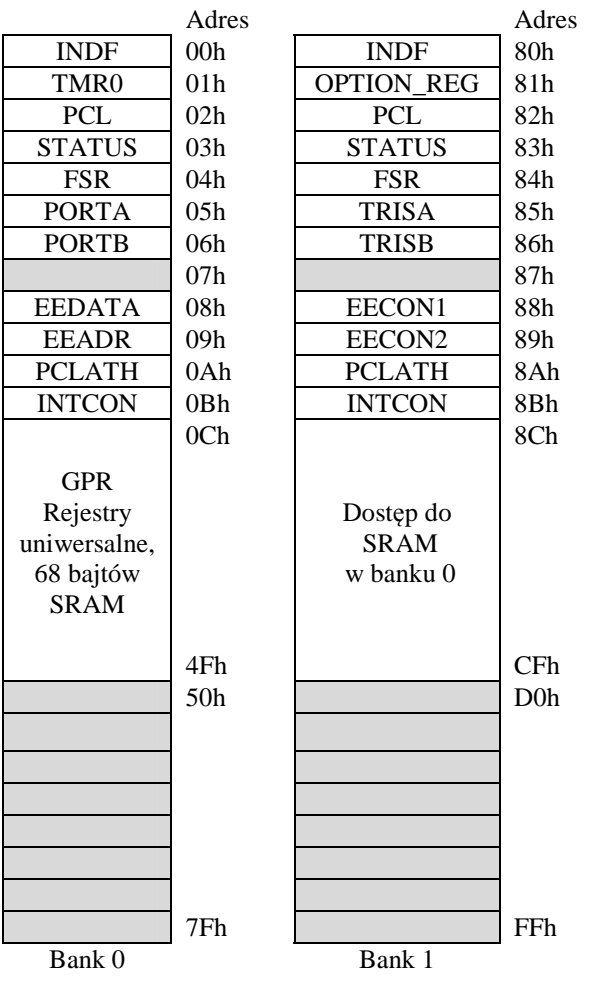

**Oznaczenia:** 

Niezaimplementowane komórki pamięci, odczytywane jako 0.

*Tabela D.1. Mapa pamięci mikrokontrolera PIC16F84A.*

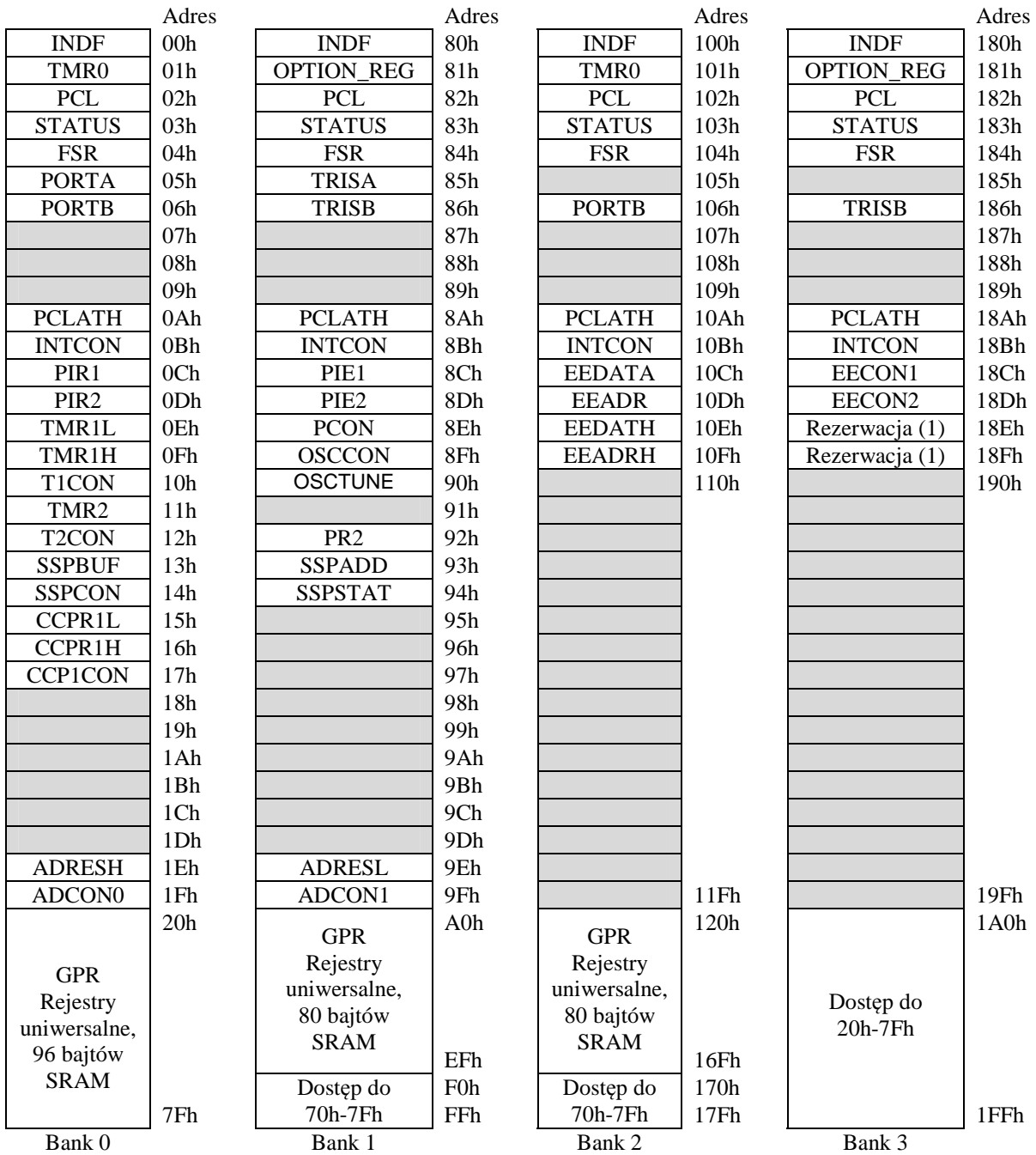

### **Oznaczenia:**

Niezaimplementowane komórki pamięci, odczytywane jako 0.

(1): rejestry zarezerwowane; nie zapisywać.

*Tabela D.2. Mapa pamięci mikrokontrolera PIC16F819.* 

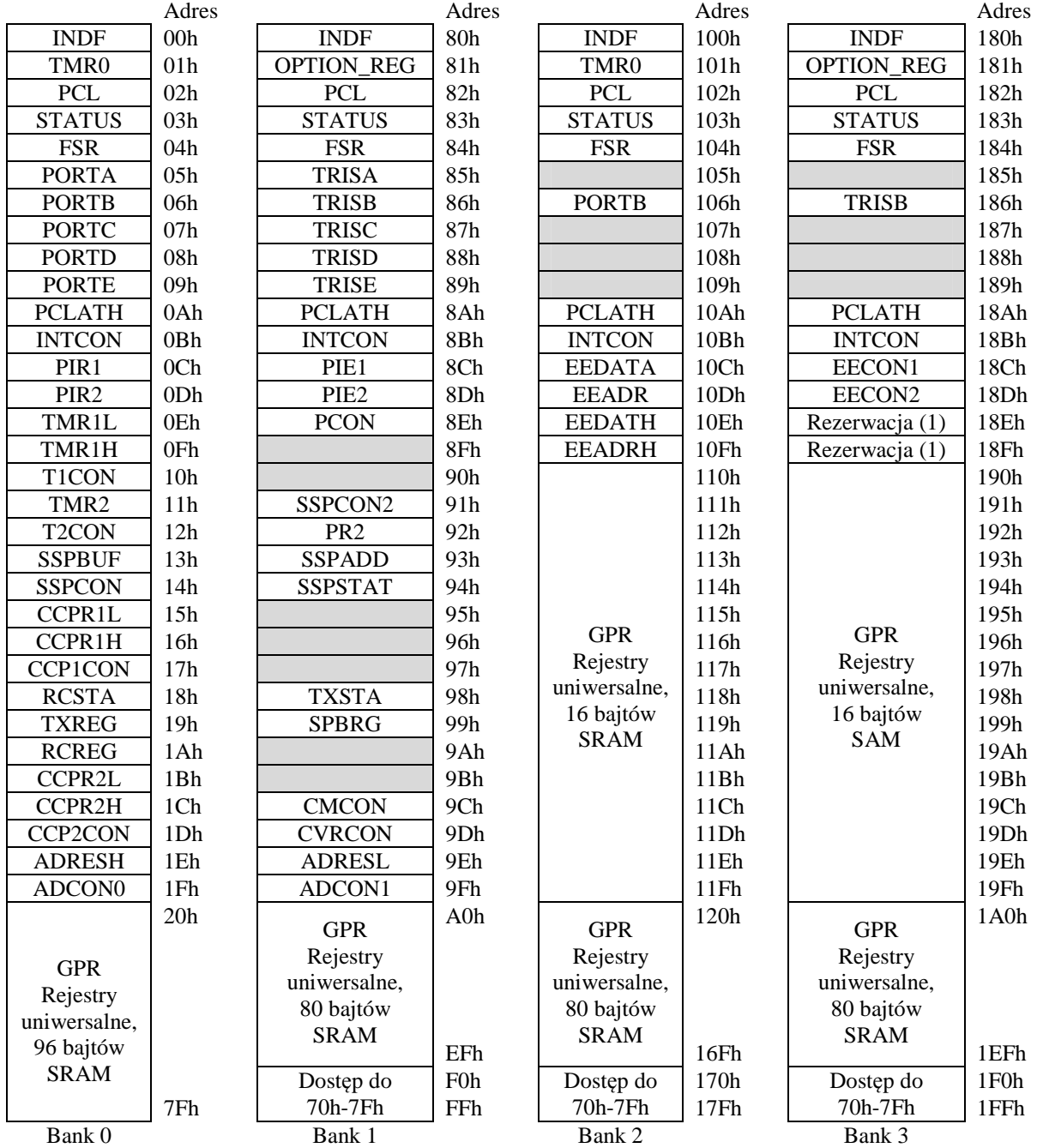

### **Oznaczenia:**

Niezaimplementowane komórki pamięci, odczytywane jako 0.

(1): rejestry zarezerwowane; nie zapisywać.

*Tabela D.3. Mapa pamięci mikrokontrolera PIC16F877A.* 

### **E. Rozkład wyprowadzeń mikrokontrolerów**

Mikrokontrolery PIC16 są produkowane w różnych obudowach, które nawet dla mikrokontrolerów tego samego typu różnią się liczbą i rozkładem wyprowadzeń. Mikrokontrolery dostępne w Laboratorium Elektroniki przeznaczone do pracy w zestawach uruchomieniowych ZL4PIC mają obudowy typu PDIP.

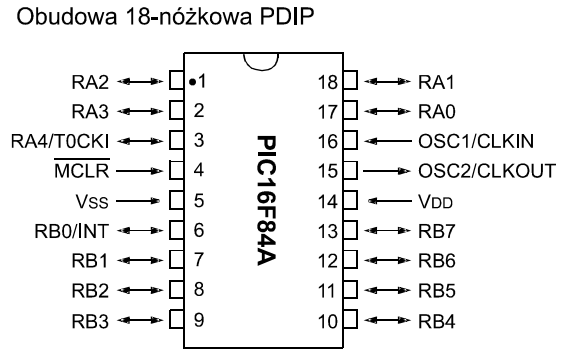

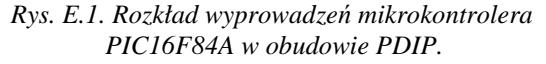

Obudowa 40-nóżkowa PDIP

Obudowa 18-nóżkowa PDIP

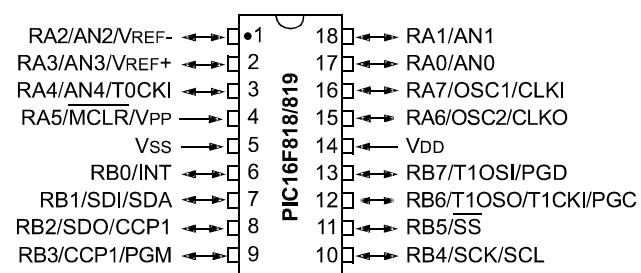

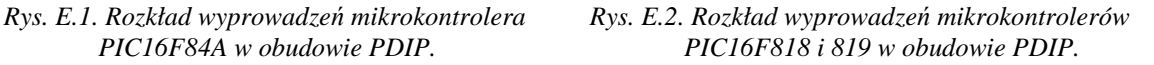

MCLR/VPP 40 □ -RB7/PGD RA0/AN0  $\longrightarrow \overline{1}2$  $39\Box$  $\rightarrow$  RB6/PGC  $RA1/AN1 -$ → □ 3  $38\Box$ RB<sub>5</sub> RA2/AN2/VREF-/CVREF - $\blacktriangleright$   $\sqcap$  4 37  $\square$ RB4 RA3/AN3/VREF+ -RB3/PGM  $\blacktriangleright$   $\Box$  5  $36 \Box$ RA4/T0CKI/C1OUT < → □ 6 35 RB<sub>2</sub> ⊓⊸ RA5/AN4/SS/C2OUT < C16F874A/877A RB1 → □ 7 34 ∃⊸  $REO/RD/ANS \rightarrow$ → □ 8  $33 \Box$ RB0/INT  $RE1\overline{WR}$ /AN6  $\longrightarrow$   $\Box$  9  $32 \Box$ VDD  $RE2/\overline{CS}/AN7 \leftrightarrow$  10  $31 \Box$  $-$  Vss → d 11 VDD  $30\Box$  $\rightarrow$  RD7/PSP7 Vss.  $\bullet$   $\Box$  12 29 − RD6/PSP6 OSC1/CLKI-RD5/PSP5 → □ 13  $28 \Box$   $\leftarrow$ OSC2/CLKO -RD4/PSP4 — 다 14 27  $\Box$ RC0/T1OSO/T1CKI  $\longleftrightarrow$  15 RC7/RX/DT  $26 \Box$ RC1/T10SI/CCP2  $\longleftrightarrow$   $\overrightarrow{1}$  16 RC6/TX/CK  $25 \Box$ RC2/CCP1 - 17 24 RC5/SDO −⊸ RC3/SCK/SCL  $\longrightarrow$  18 23  $\overline{\phantom{a}}$ RC4/SDI/SDA RD0/PSP0 <  $\leftarrow$  RD3/PSP3 → □ 19 22 ⊓  $\rightarrow$ RD1/PSP1 < RD2/PSP2  $\blacktriangleright$   $\sqcap$  20  $21$ h

*Rys. E.3. Rozkład wyprowadzeń mikrokontrolera PIC16F877A w obudowie PDIP.* 

#### **Opis wybranych funkcji linii mikrokontrolerów:**

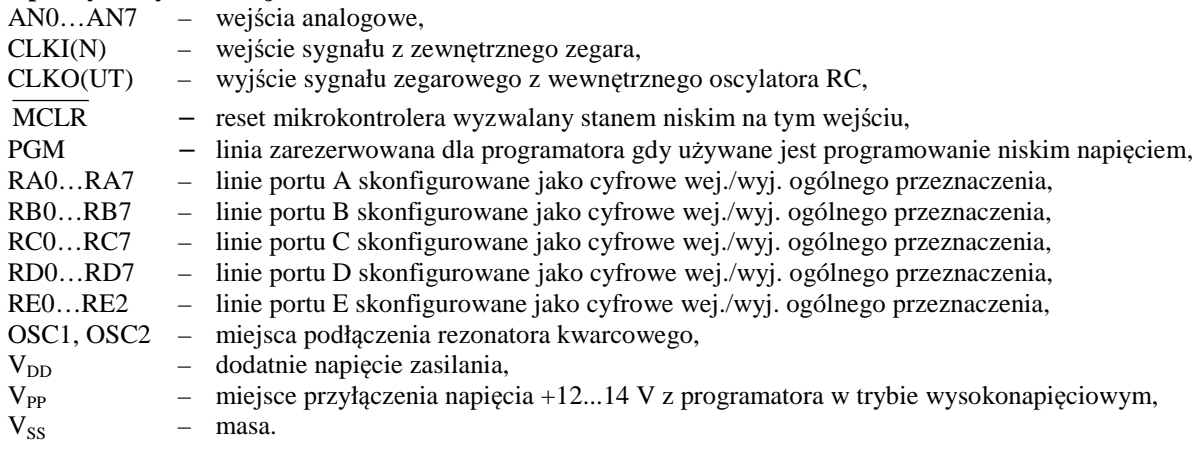

## **F. Zestaw uruchomieniowy ZL4PIC**

Zestaw uruchomieniowy ZL4PIC posiada odrębną instrukcję przygotowana przez producenta (BTC), która dostępna jest w dziale "Materiały pomocnicze" na stronie internetowej przedmiotu Technika Cyfrowa/zakładka "Laboratorium". W niniejszej instrukcji ograniczmy się do podania schematu tego zestawu.

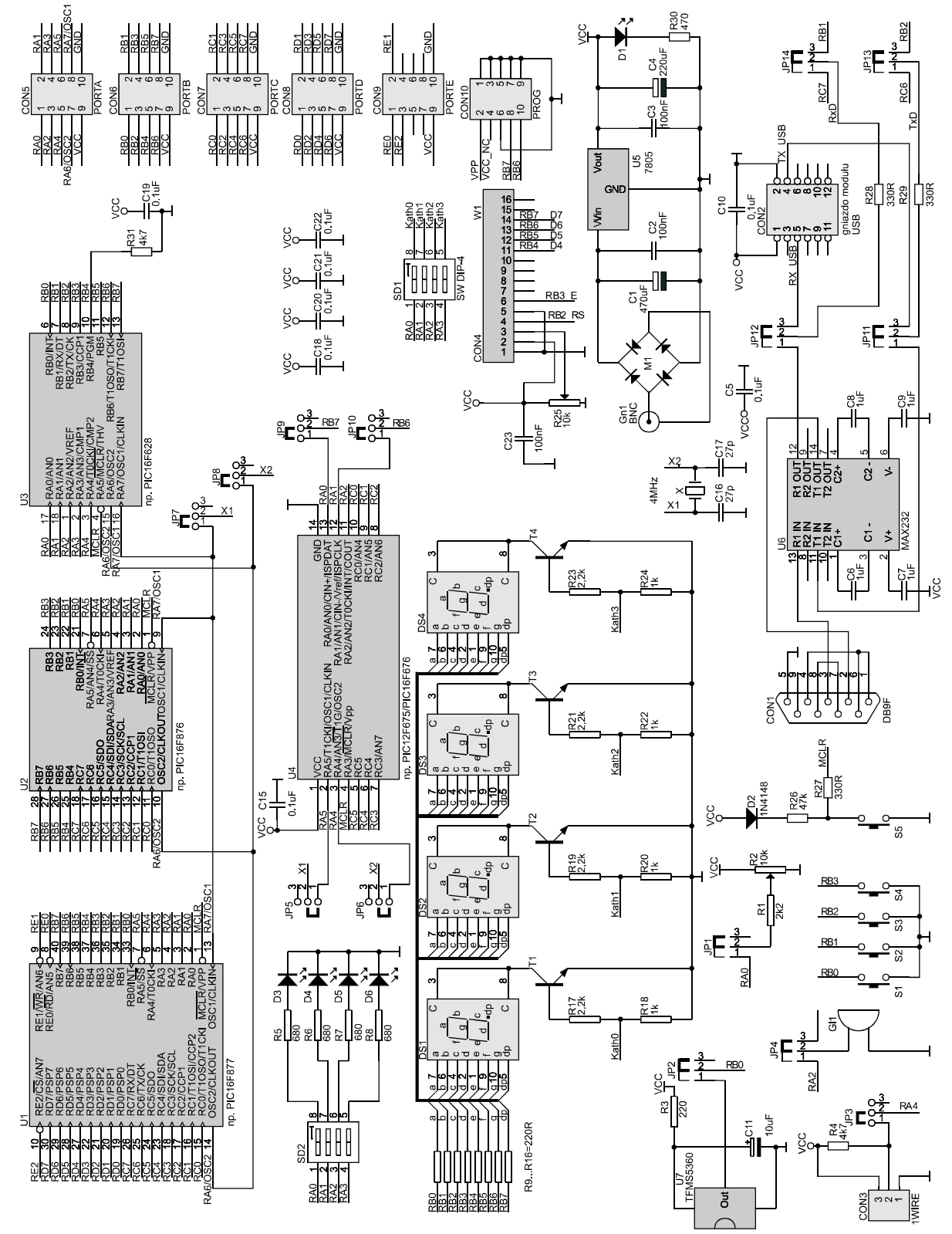

*Rys. F.1. Schemat elektryczny zestawu ZL4PIC.*